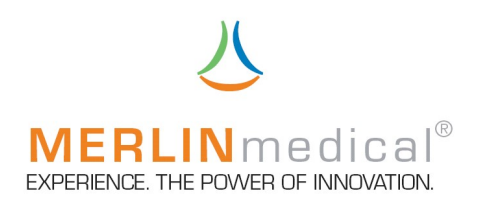

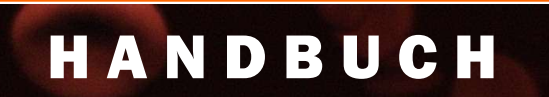

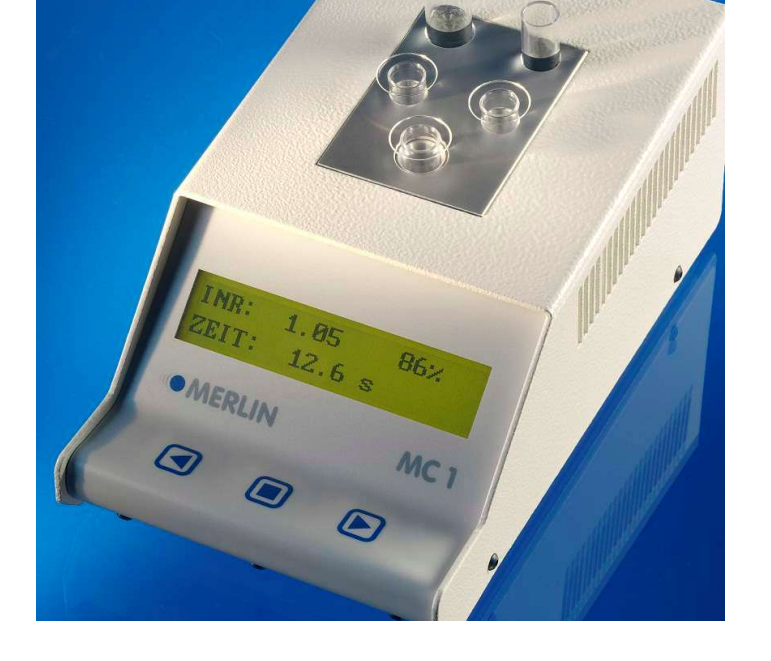

Hersteller: ABW Medizin und Technik GmbH & Co KG Lagesche Str.15 32657 Lemgo **Deutschland** 

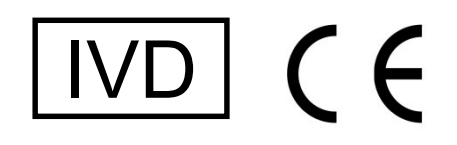

MC und MERLIN sind eingetragene Warenzeichen der ABW Medizin und Technik GmbH & Co KG

www.merlinmedical.net version: 20\_07 www.merlinmedical.net

MC1

## ABW Medizin und Technik GmbH & Co KG, D-32657 Lemgo

Dieses Handbuch einschließlich aller seiner Teile ist urheberrechtlich geschützt. Jede Verwertung außerhalb der engen Grenzen des Urheberrechtsgesetzes ist ohne Zustimmung von ABW Medizin und Technik GmbH & Co KG unzulässig und strafbar. Das gilt insbesondere für Vervielfältigungen, Übersetzungen, Mikroverfilmungen und die Einspeicherung und Verarbeitung in elektronischen Systemen.

Geschützte Warenzeichen und Namen werden in der Regel nicht als solche kenntlich gemacht. Das Fehlen einer solchen Kennzeichnung bedeutet nicht, dass es sich um einen freien Namen im Sinne des Markenrechts handelt.

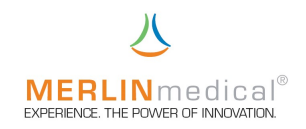

# **SICHERHEITSHINWEISE**

### auf MERLINmedical Haemostasegeräten und –verbrauchsmaterialien verwendete Symbole:

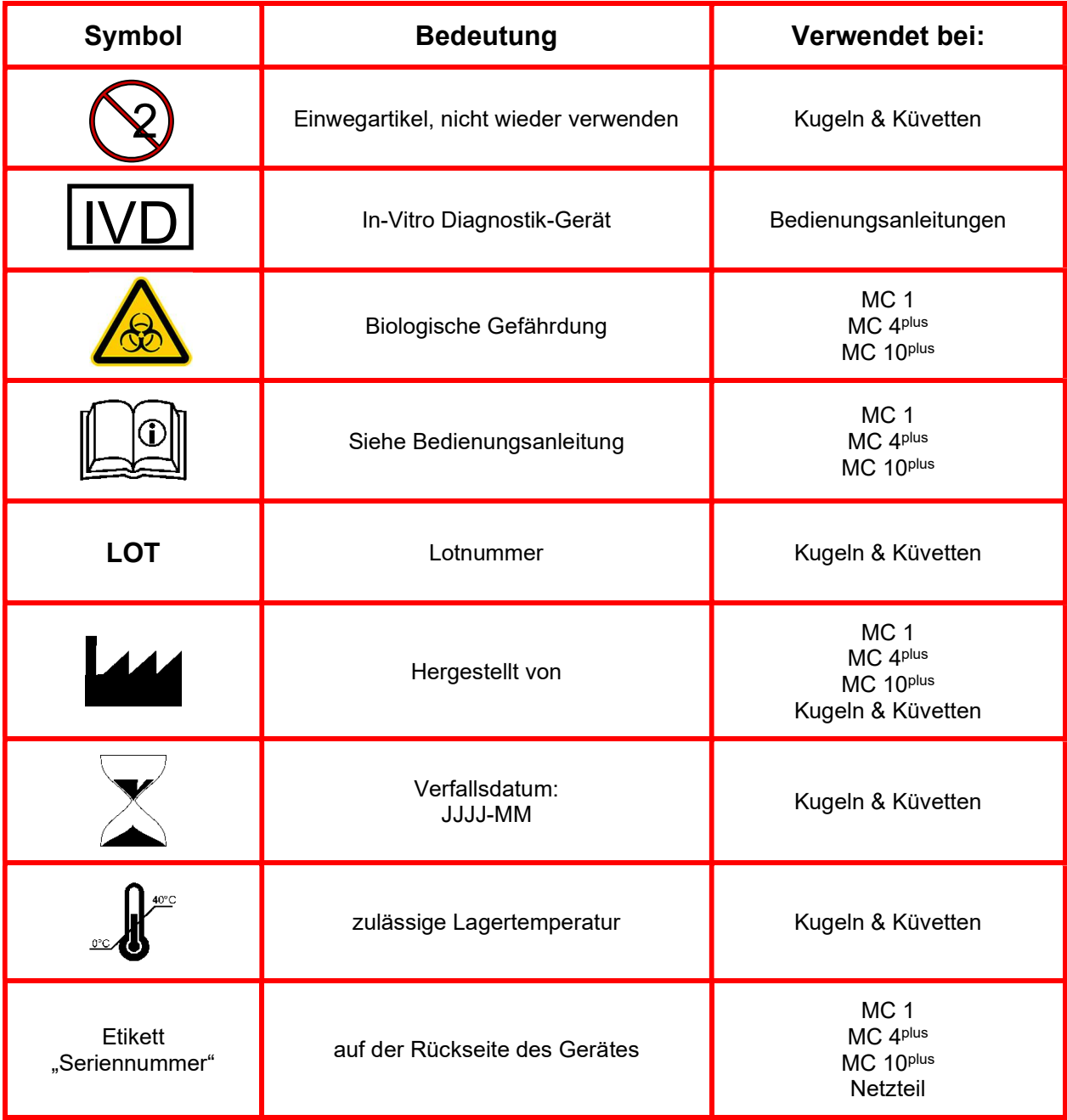

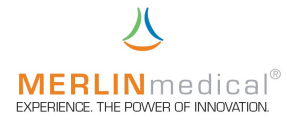

# **INHALTSVERZEICHNIS**

#### Einleitung  $1.$

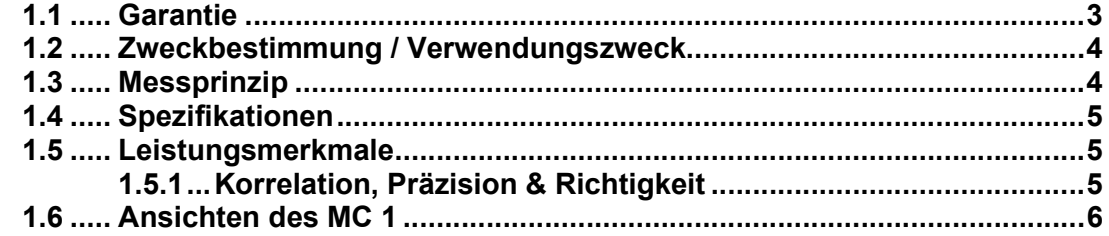

#### Installation  $2.$

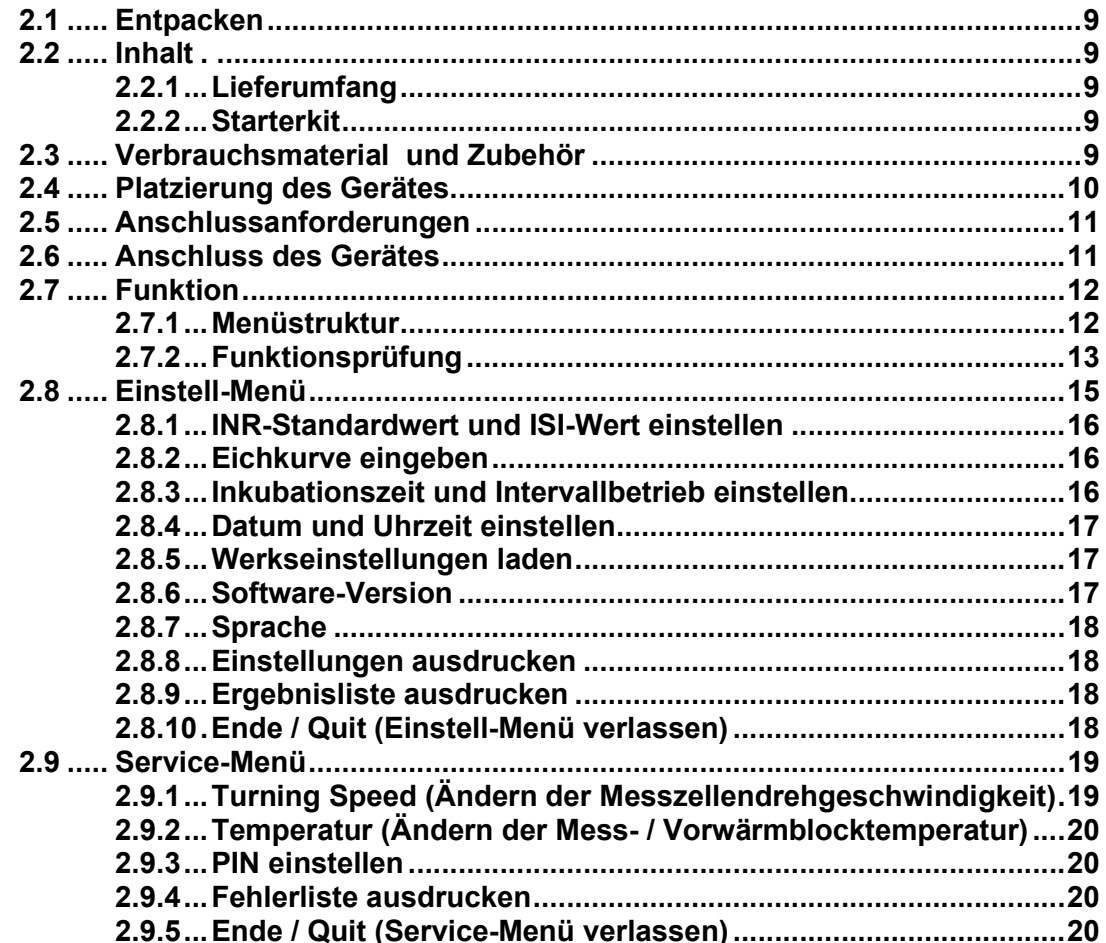

#### Pipettiertechnik  $3.$

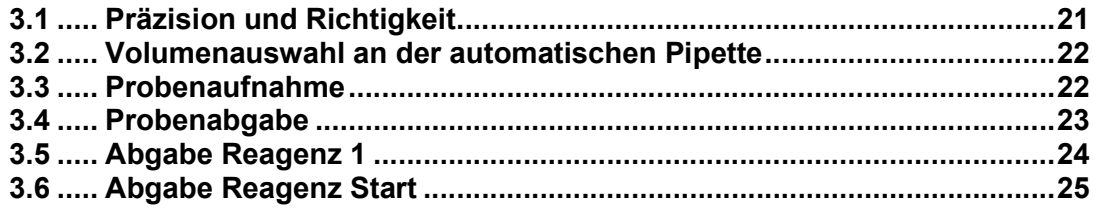

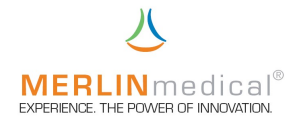

### 4. Bedienung

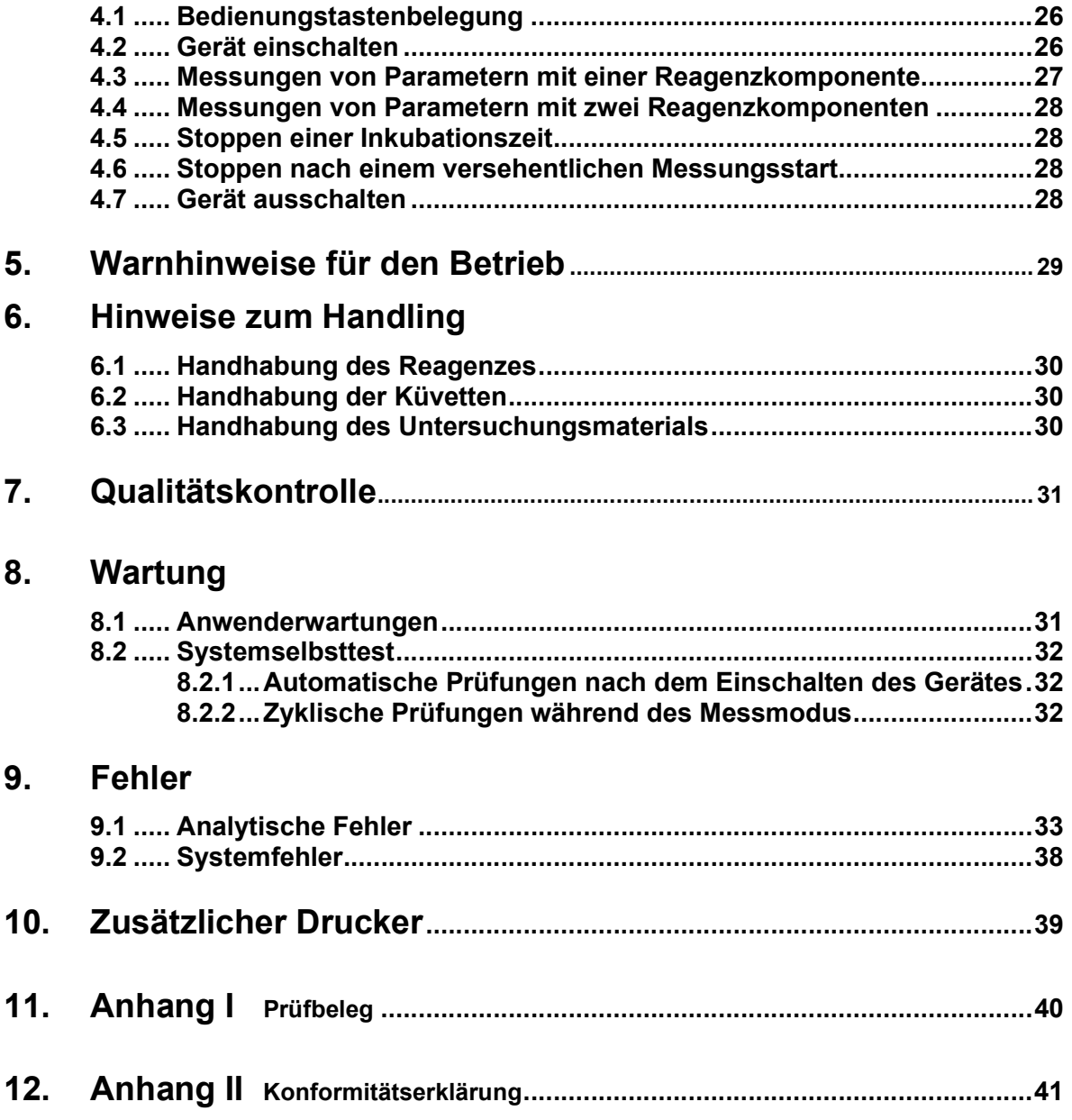

Lesen Sie vor Gebrauch des MC 1 das Handbuch sorgfältig durch. Dieses Handbuch dient dazu, Ihnen ein umfassendes Verständnis zur Funktionsweise des MC1 zu vermitteln, damit Sie alle Funktionen des Gerätes nutzen können.

#### Vervielfältigung dieses Handbuches

Dieses Dokument enthält gesetzlich geschützte Informationen. Alle Rechte vorbehalten. Vervielfältigung in mechanischer, elektronischer und jeder anderen Form ohne die schriftliche Genehmigung der ABW Medizin und Technik GmbH & Co KG ist verboten

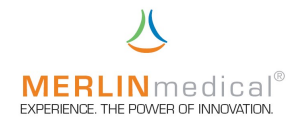

## 1. Einleitung

#### 1.1 Garantie

Die Firma ABW Medizin und Technik GmbH & Co KG, im folgenden ABW genannt, gewährleistet dem Erstkäufer, dass die von ABW gekauften Geräte bei normaler Verwendung frei von Material- und Verarbeitungsfehlern sind.

Diese Garantie gilt für ein Jahr ab dem Rechnungsdatum des Erstkaufes (die "Garantiezeit").

Sollten innerhalb von der Garantiezeit Defekte auftreten, wenden Sie sich sofort an den ABW- Kundendienst (Tel.: +49 (0) 5261 / 927 294). Vor der Kontaktaufnahme müssen alle wichtigen Informationen, wie eine detaillierte Beschreibung des Defektes sowie Modell- und Seriennummer des MC 1, bereitgehalten werden.

Der Kundendienst steht von Montag bis Freitag von 8.30Uhr bis 17.00Uhr für Garantiefragen zur Verfügung (offizielle Feiertage ausgeschlossen). Reparaturarbeiten außerhalb der Garantie sowie Reparaturen von Defekten, die nicht durch die Garantie gedeckt sind, werden zu den jeweils aktuellen Arbeits- und Materialkosten von ABW dem Kunden in Rechnung gestellt.

Folgende Defekte die eine Reparatur unumgänglich machen sind aus dieser Garantie ausgeschlossen:

Defekte, die

- a) nicht innerhalb der Garantiezeit und nicht innerhalb einer Woche nach ihrem Auftreten ABW gemeldet wurden
- b) auf Chemikalienzersetzung oder Korrosion zurückzuführen sind
- c) in der Bedienungsanleitung von ABW beschrieben sind
- d) aufgrund von Wartungsarbeiten, Reparaturen oder Modifikation durch nicht von ABW autorisierte Personen entstehen
- e) aufgrund von zweckfremdem Einsatz, oder durch einen Unfall entstehen.

Die Haftung seitens des Herstellers für jegliche Schäden aufgrund der Lieferung, Installation, Verwendung, Reparatur und Wartung des Gerätes, ob innerhalb oder außerhalb dieser Garantie, beschränkt sich ausschließlich auf die Reparatur oder nach eigenem Ermessen von ABW auf den Ersatz des Gerätes. ABW haftet in keinem Fall für Verletzung Dritter, Neben- oder Folgeschäden oder Ertragsverluste.

Die ausgewechselten Teile gehen in das Eigentum von ABW über.

Die von ABW hergestellten Geräte dürfen ausschließlich mit Netzgeräten betrieben werden, die vom Hersteller mitgeliefert werden und ausdrücklich dafür für vorgesehen sind.

DIE OBENSTEHENDE GARANTIE IST DIE EINZIGE GEWÄHRLEISTUNG ZUM GERÄT VON ABW. ALLE ANDEREN AUSDRÜCKLICHEN ODER STILLSCHWEIGENDEN ZUSAGEN, EINSCHLIESSLICH ZUSAGEN IN BEZUG AUF DIE MARKTGÄNGIGEIT ODER DIE EIGNUNG FÜR EINEN BESTIMMTEN ZWECK SIND AUSGESCHLOSSEN.

© by ABW Medizin und Technik GmbH& Co KG

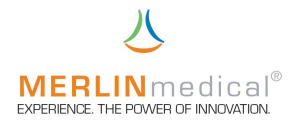

#### 1.2 Zweckbestimmung / Verwendungszweck

Der MC 1 ist ein halb-automatisches mechanisches Gerinnungserkennungssystem, das zur Bestimmung von Prothrombinzeiten (PT), akt. part. Thromboplastinzeiten (aPTT) und Fibrinogenkonzentrationen sowie anderer Clottingtests eingesetzt wird, wobei qualitative Messergebnisse ausgegeben werden. In Verbindung mit geeigneten Reagenzien können sowohl Plasmen als auch Vollblutproben gemessen werden.

Sowohl die Probe als auch die Reagenzien werden von Hand mit einer geeigneten geeichten Pipette hinzugefügt. Die Zeitmessung bis zur Detektion der Gerinnung erfolgt automatisch. Bei korrekter Vorgabe der Parameter und Eingabe der Kurven werden INR und prozentuale Ergebnisse (PT) anhand der Gerinnungszeit berechnet.

#### 1.3 Messprinzip

Auf dem Messplatz wird eine speziell angefertigte Küvette, in der sich eine Stahlkugel befindet, platziert. Da der Messblock leicht schräg angeordnet ist bleibt die Kugel aufgrund der Schwerkraft immer am niedrigsten Punkt der Küvette, in dessen Höhe ein Magnetsensor angebracht ist, liegen. Wird nun das Plasma in diese Messküvette pipettiert, beginnt die vorgewählte Inkubationszeit und das Gerät wird die Küvette mit der zuvor eingestellten Geschwindigkeit um die Längsachse drehen. Nach Ablauf der Inkubation wird das Start-Reagenz hinzugefügt und gleichzeitig die Messung gestartet. Bei Einsetzen der Gerinnung wird die Kugel von dem sich bildendem Gerinnsel aus der Grundposition gezogen und der Magnetsensor detektiert einen magnetischen Impuls, der ein Stoppen der Messung zur Folge hat.

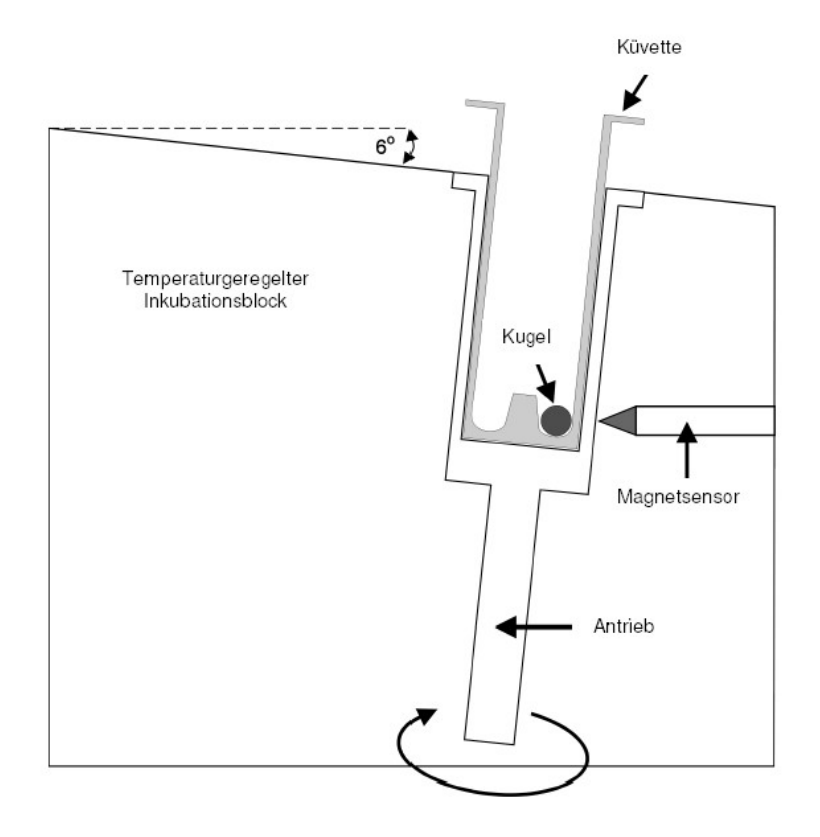

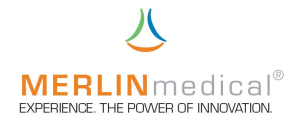

#### 1.4 Spezifikationen

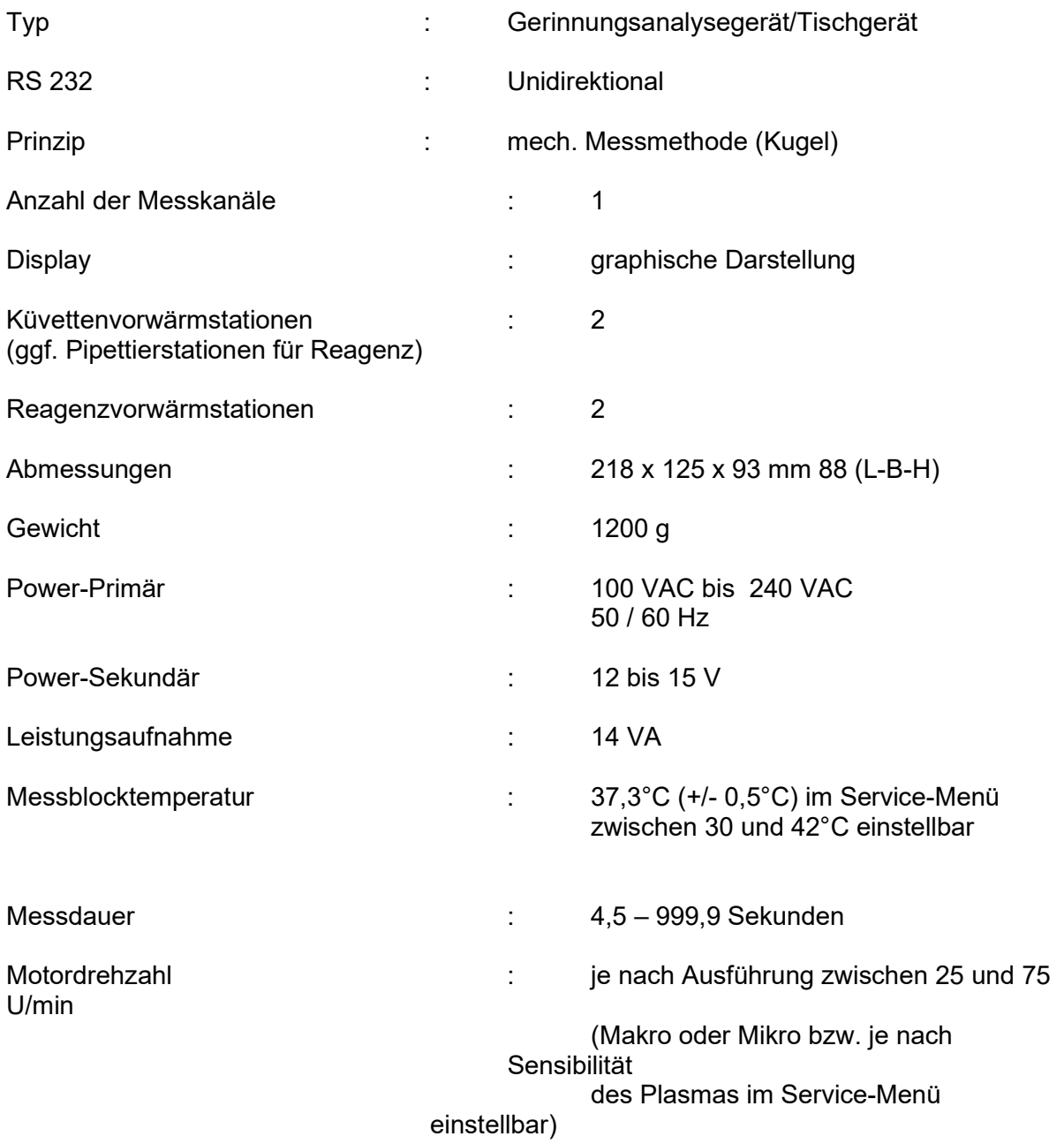

#### 1.5 Leistungsmerkmale

Die Präzision der mit dem MC 1 durchgeführten Tests hängen nicht vom Gerät, sondern von der Probenabnahme, der Probenhandhabung sowie der Genauigkeit des verwendeten Probe- und Reagenzabgabesystems ab.

#### 1.5.1 Korrelationen, Präzision & Richtigkeit

Eine Prüfung zum Nachweis der Gleichwertigkeit des MC1 mit einem anderen kommerziellen mechanischen Gerinnungsanalysegerät wurde bei einem namhaften deutschen Rea-genzhersteller anhand von PT-, aPTT-, Fib- und TZ-Messungen

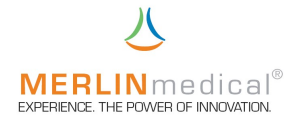

durchgeführt und kann auf Wunsch bei ABW Medizin und Technik GmbH & Co KG angefordert werden.

#### 1.6 Ansichten des MC 1

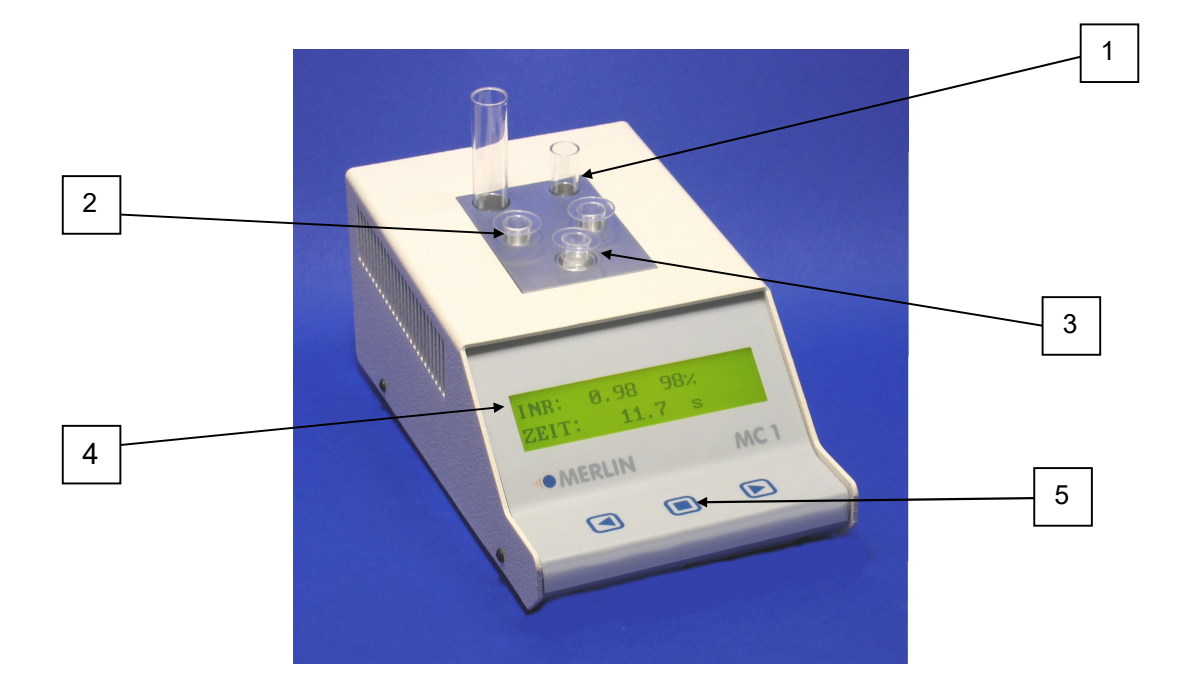

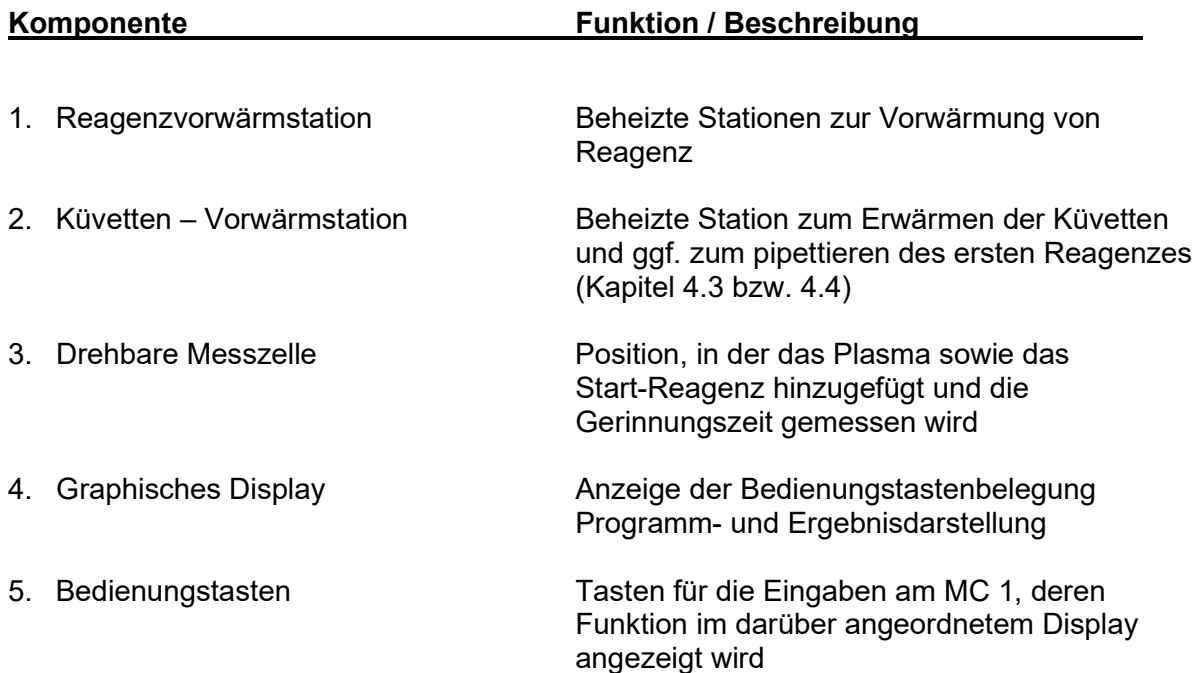

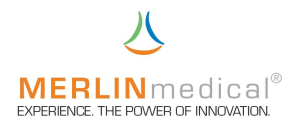

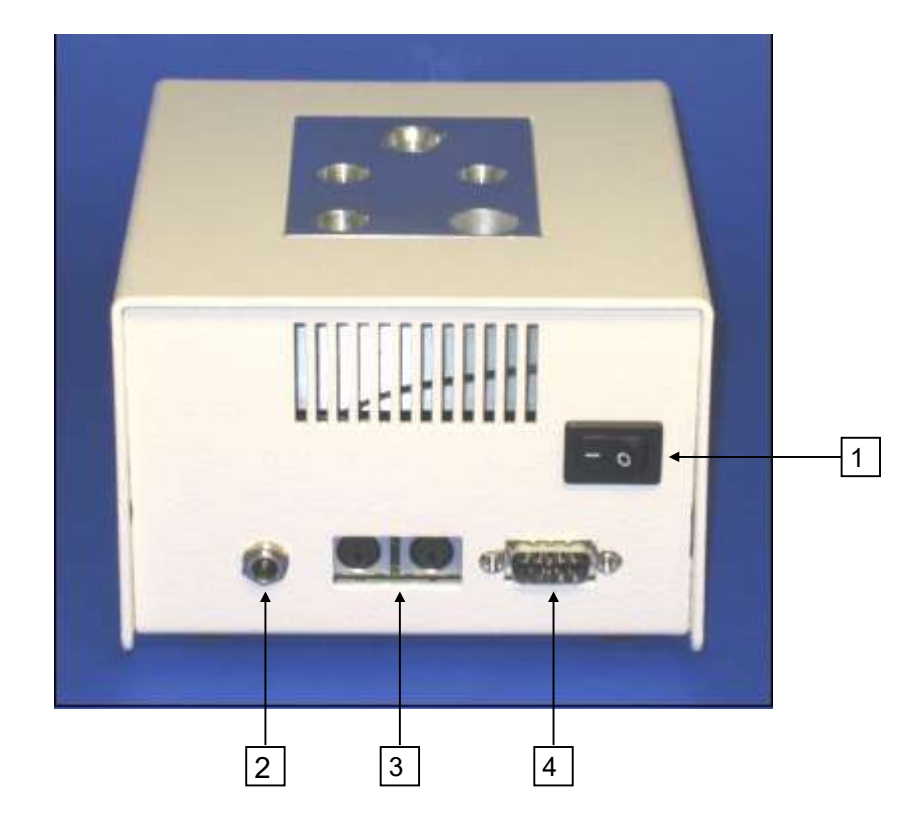

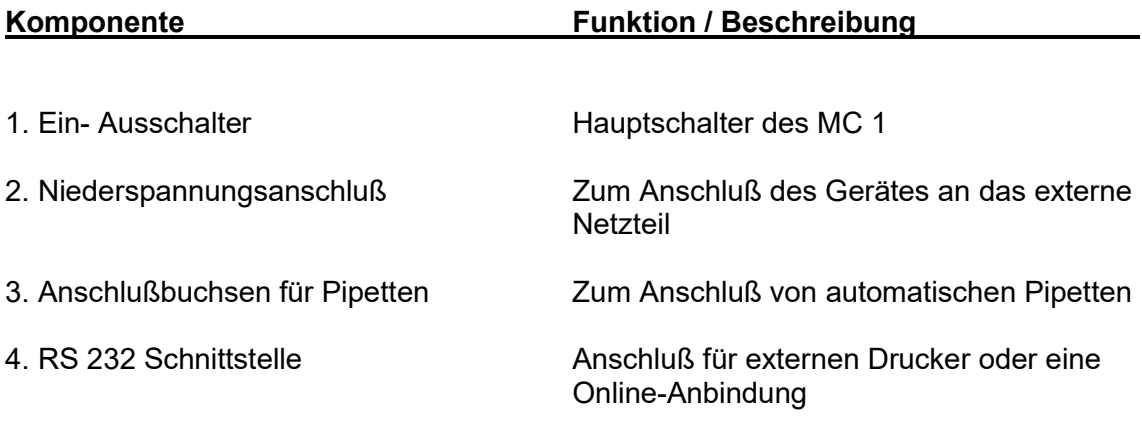

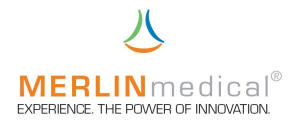

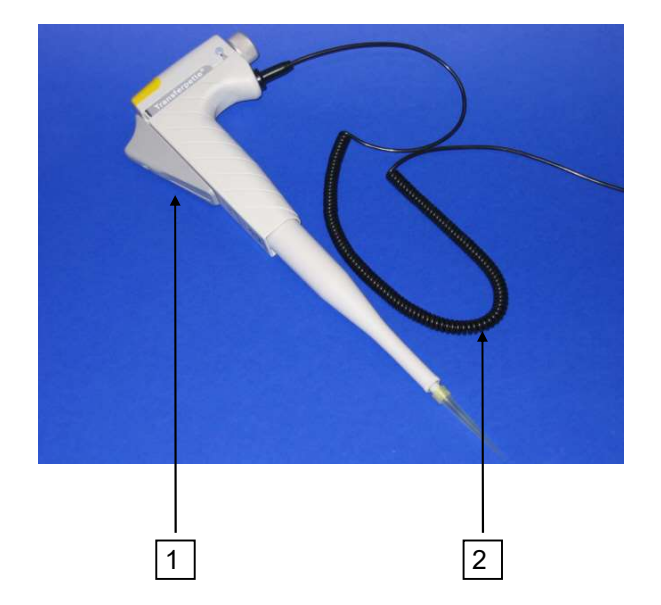

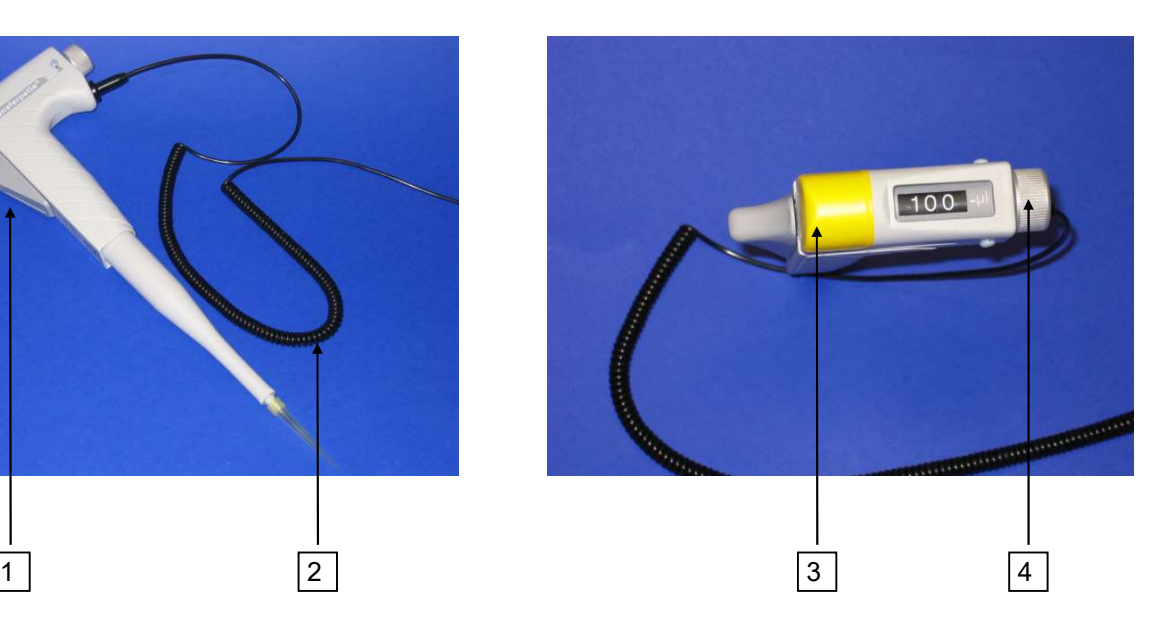

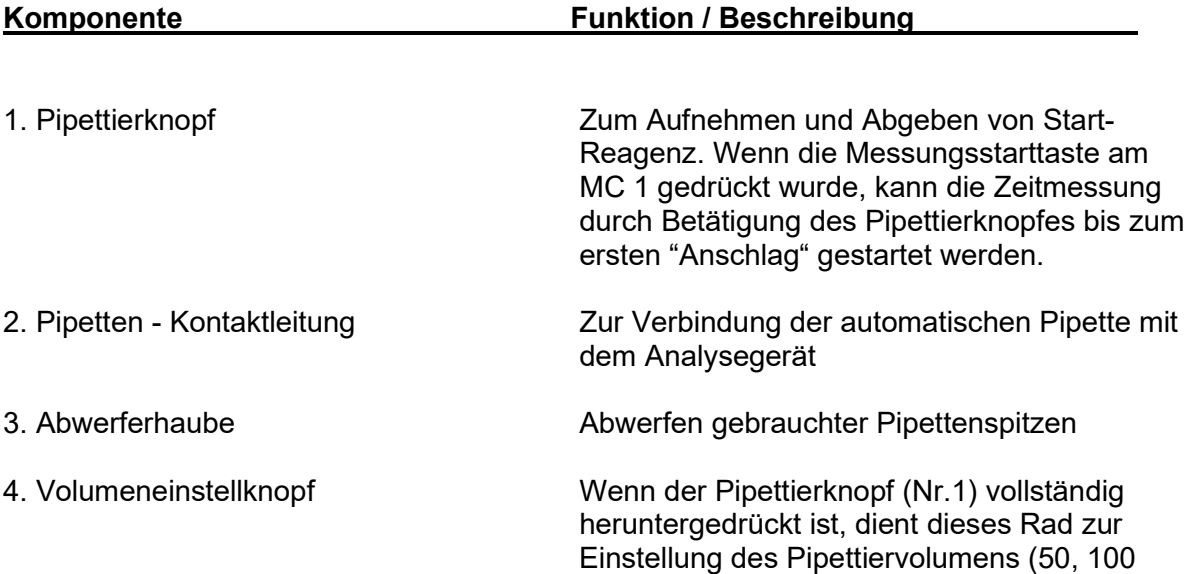

oder 200 µL)

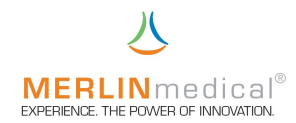

### 2. Installation

#### 2.1 Entpacken

Das MC 1 wird in einem Versandkarton transportiert, der das Gerät vor Transportschäden schützt. Nehmen Sie das Analysegerät und sowie das Zubehör vorsichtig aus dem Versandkarton. Sollten Sie offensichtliche Schäden feststellen, notieren Sie den Schaden auf dem Frachtbrief, benachrichtigen Sie sofort die Spedition und Ihre

MERLIN - Kontaktperson.

#### 2.2 Inhalt

Stellen Sie sicher, daß folgende Artikel im Lieferumfang enthalten sind

#### 2.2.1 Lieferumfang

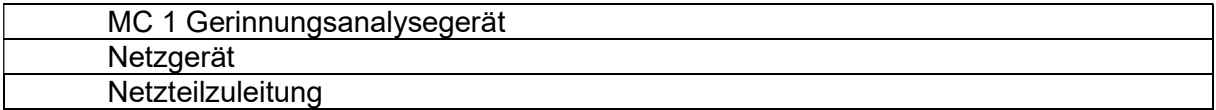

#### 2.2.2 Starter-Kit

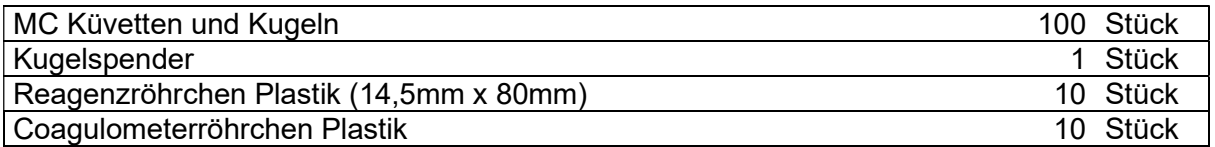

#### 2.3 Verbrauchsmaterial und Zubehör

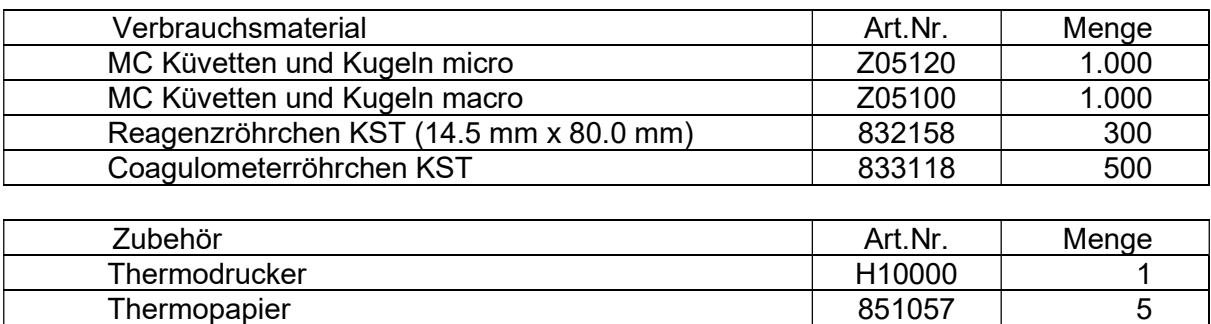

3-Volumen Automatik Pipette P10000 | P10000 | 1

Die unter 2.3 Verbrauchsmaterial und Zubehör genannten zusätzlichen Artikel sind nicht im MC 1 Starter-Kit enthalten. Als Verbrauchsmaterialen angegebene Artikel müssen nach Bedarf nachbestellt werden. Eine Automatik-Startpipette (Zubehör) stellt sicher, daß die Zeitmessung gleichzeitig mit der Zugabe des Start-Reagenzes beginnt. Wenn zum Starten der Zeitmessung die manuelle Starttaste verwendet wird, kann das Reagenz mit einer beliebigen Pipette dispensiert werden, die das korrekte Volumen für den jeweiligen Test abgeben kann.

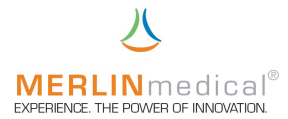

#### 2.4 Platzierung des Gerätes

1. Stellen Sie das MC 1 auf einer ebenen, stabilen, vibrations- und staubfreien Arbeitsfläche auf, die tief und breit genug ist, um die Luftzirkulation des Gerätes zu gewährleisten. Um eine ausreichende Kühlung des Analysegerätes zu gewährleisten, muß der Abstand zwischen dem Gerät und der Wand bzw. einem anderen Gegenstand mindestens 10 cm betragen. Das Gerät sollte nicht in der Nähe von Zentrifugen oder anderen Geräten aufgestellt werden, die Vibrationen verursachen können.

Mindestplatzanforderungen

- Breite 34 cm (Gerätebreite 14 cm)
- Tiefe 37 cm (Gerätetiefe 27 cm)
- 2. Stellen Sie das MC 1 in einem Bereich mit niedriger Luftfeuchtigkeit und geringen Temperaturschwankungen auf. Das Gerät sollte nicht direkt unterhalb von Belüftungsschächten aufgestellt werden, die einen starken Luftzug verursachen.
- 3. Stellen Sie das MC 1 in einem Bereich auf, der vor direkter Sonneneinstrahlung geschützt ist.
- 4. Das Analysegerät darf nicht mehr als 3 m von einer Steckdose entfernt sein. Andere Geräte mit hohem Stromverbrauch, die oft ein- und ausgeschaltet werden (wie z.B. Zentrifugen, Klimaanlagen oder Kühlschränke), sollten nicht an den gleichen Stromkreis angeschlossen werden. Beim Ein- und Ausschalten derartiger Geräte kann der Spannungsabfall stark genug sein, um die ordnungsgemäße Funktion des MC 1 zu beeinträchtigen.

Hinweis !

Bei statischer Aufladung des Anwenders kann es u. U. zu einer Entladung am Mess- / Vorwärmblock kommen. In diesem Fall wird das Gerät zurückgesetzt (Reset). Sie können anschließend normal weiter verfahren.

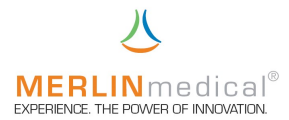

#### 2.5 Anschlußanforderungen

- 1. Stellen Sie vor der elektrischen Installation sicher, daß die Betriebsspannung des mitgelieferten Netzgerätes der vorhandenen Netzspannung (100 VAC – 240 VAC) entspricht.
- 2. Verwenden Sie ausschließlich das mit dem MC 1 gelieferte passende externe Netzgerät, da sonst Schäden am Analysegerät entstehen können.
- 3. Es wird empfohlen, alle Reparaturen die über regelmäßige Wartungsarbeiten oder kleinere Justierungen hinausgehen vom ABW - Kundendienst durchzuführen zu lassen.
- 4. Wenn das Gerät nicht entsprechend den Anweisungen im Handbuch betrieben wird, ist der sichere Betrieb nicht gewährleistet und die Garantie erlischt.
- 5. Das Gerät darf nicht an einer Verlängerungsleitung angeschlossen werden.
- 6. Die Gesamtlänge der Netzzuleitung darf nicht mehr als 3 m betragen.

Warnung! Verwenden Sie ausschließlich das mit dem MC 1 gelieferte passende externe Netzgerät (100 VAC – 240 VAC) da sonst Schäden am Analysegerät entstehen können.

#### 2.6 Anschluß des Gerätes

- 1. Schließen Sie die Niederspannungszuleitung des Netzgerätes an dem Nieder-Spannungsanschluss auf der Geräterückseite an.
- 2. Stecken Sie den Netzstecker des Netzgerätes in eine Steckdose.
- 3. Wenn Sie eine automatische Pipette verwenden, schließen Sie bitte die Pipetten-Kontaktleitung an eine der entsprechenden Buchsen auf der Rückseite des MC 1 an.
- 4. Wenn ein zusätzlicher Drucker verwendet wird, verbinden Sie die Datenleitung des Druckers mit der RS-232-Schnittstelle.
- oder Wenn eine Online-Anbindung gewünscht wird, verbinden Sie die EDV-Datenleitung mit der RS 232 Schnittstelle.
- 5. Die Datenleitung für den externen Drucker oder für die Online-Anbindung darf nicht länger als 3m sein.

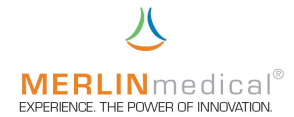

### 2.7 Funktion

#### 2.7.1 Menüstruktur

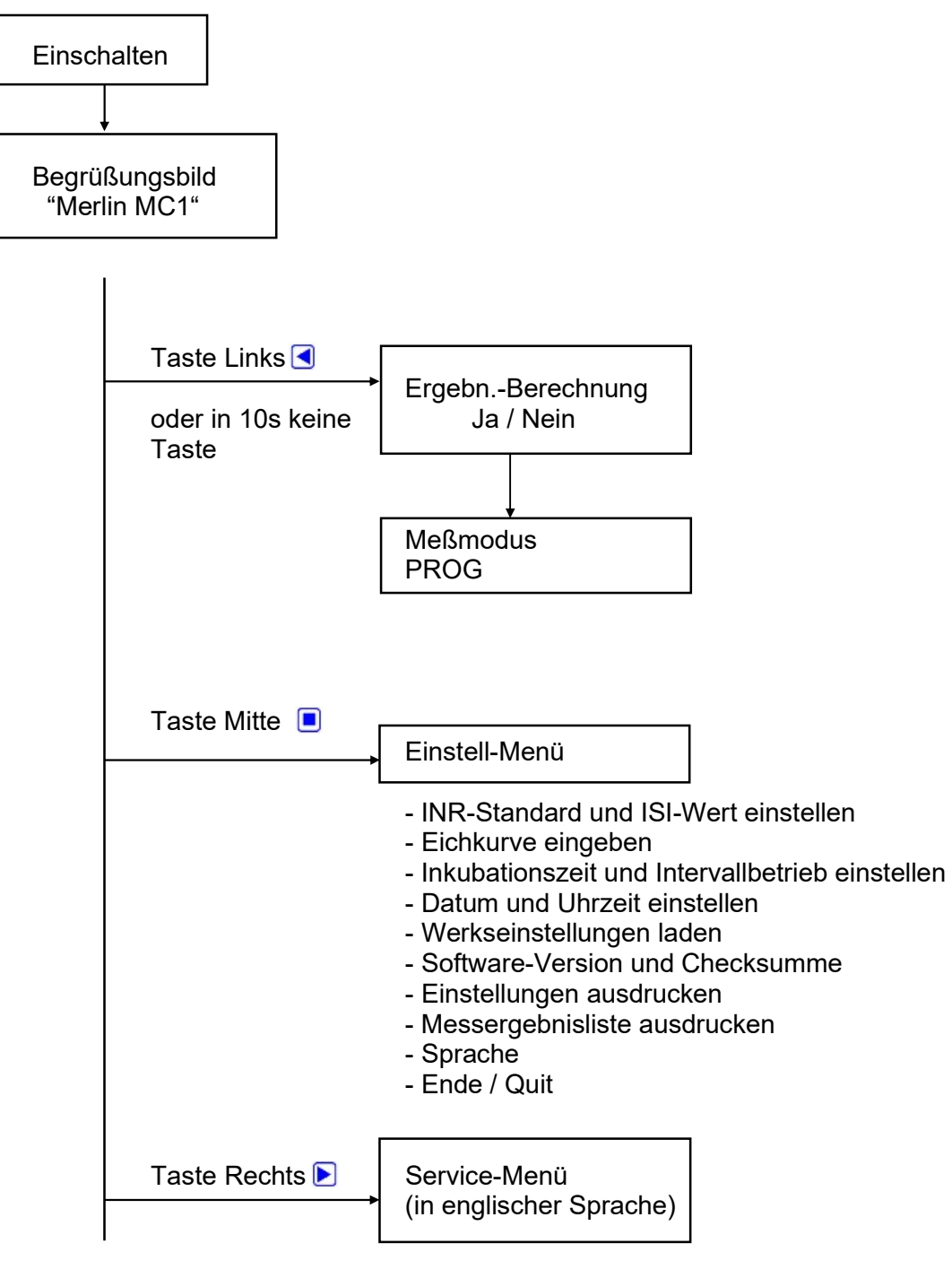

- Ändern der Messzelldrehgeschwindigkeit
- Ändern der Mess- / Vorwärmblocktemperatur
- PIN einstellen
- Fehlerliste ausdrucken
- Ende / Quit

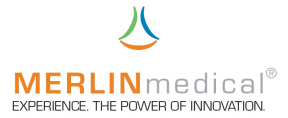

#### 2.7.2 Funktionsprüfung

Die ordnungsgemäße Funktion des Gerätes sollte vor der Verwendung des Analysegerätes zur Messung von Patientenergebnissen durch eine Funktionsprüfung sichergestellt werden.

Alle Funktionen des MC 1 werden über die Bedienungstasten unterhalb des Displays aufgerufen.

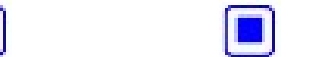

Schalten Sie das MC 1 am Ein- Ausschalter auf der Geräterückseite ein.

 Das MC 1 gibt einen Signalton ab und das Anzeigenfeld wird beleuchtet. Beobachten Sie das Display.

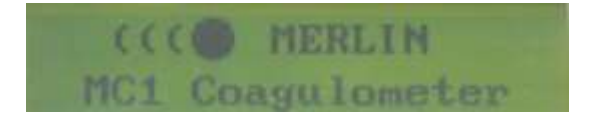

 Nach ca. 12 Sekunden wird die Anzeige automatisch von dem Begrüßungsbildschirm in das Hauptmenü wechseln. Dazu muß dem Gerät noch eingeben werden, ob eine Ergebnisberechnung gewünscht wird (PT / INR / %), oder ob ausschließlich Ergebnisse in Form von Sekunden (aPTT, Fib, TZ, ... ) ausgegeben werden sollen. Bestätigen Sie dies bevor Sie weiter verfahren.

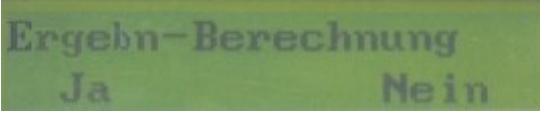

- 
- **या** mit Ergebnisberechnung (PT)<br>I ohne Ergebnisberechnung (aPT ohne Ergebnisberechnung (aPTT, Fib, TZ,...)

Das MC 1 ist jetzt im Hauptmenü. Im rechten Bereich des Anzeigefeldes erscheint die Messblocktemperatur. Solange die eingegebene Solltemperatur (Kapitel 2.9.2) nicht erreicht ist, wird bei dem Versuch eine Messung zu starten "TEMP" blinken, d.h. es wird keine Messung zugelassen.

Erst wenn die vorprogrammierte Temperatur des Messblocks erreicht ist, kann eine Messung gestartet werden.

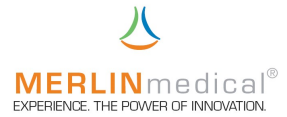

#### Testen einer Inkubation

Zunächst sollte eine Inkubation simuliert werden. Setzen Sie dazu eine neue Küvette mit Kugel in die Messzelle und aktivieren Sie mi<sup>d</sup> is der linken Taste das Messprogramm. "Ergebnis / 0.0" wird nun ca. 5 Sekunden blinken. Innerhalb dieser Zeit können Sie eine In**D**ubation mit der mittleren Taste auf dem Bedienfeld starteten. 5 Sekunden vor Ablauf der eingestellten Inkubationszeit (Kapitel 2.8.3) gibt der MC 1 akustische Signale.

Die Anzeige springt nach Ablauf der Inkubationszeit zurück in das Hauptmenü.

#### Testen einer Messung

Anschließend ist eine Simulation einer Messung sinnvoll. Aktivieren Sie das Messprogramm wiederum mit der linken  $\Box$  und starten die Messung innerhalb der ersten 5 Sekunden mit der rechten Taste Doder durch betätigen der automa-tischen Pipette (wenn vorhanden und angeschlossen). Die Bildung eines Gerinnsels bzw. der Eintritt einer Gerinnungsreaktion kann durch leichtes anlupfen der Mess-küvette simuliert werden. Der Messzeitzähler stoppt automatisch und das Ergebnis wird im Display dargestellt. Wenn die Ergebnisausgabe mit berechneten Werten ausgewählt wurde, werden diese Ergebnisse ebenfalls mit angezeigt.

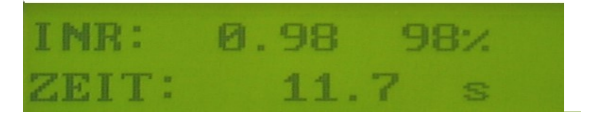

Nach Beendigung einer Messung bleibt der Messbecher nach Ablauf von 60 sec stehen, es sei denn, eine neue Messung wird gestartet.

Durch nochmaliges drücken der linken Tasten gelangen Sie zurück zum Hauptmenü.

Beachten Sie, daß der Mess- / Vorwärmblock erst beheizt wird wenn das Gerät das Hauptmenü erreicht hat. Die Messzelle dreht sich erst bei Bedarf.

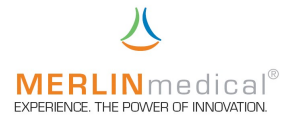

#### 2.8 Einstell-Menü

Alle Funktionen des MC 1 werden über die Bedienungstasten unterhalb des Displays aufgerufen.

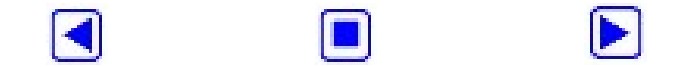

Schalten Sie das MC 1 am Ein- Ausschalter auf der Geräterückseite ein.

 Das MC 1 gibt einen Signalton ab und das Anzeigenfeld wird beleuchtet. Beobachten Sie das Display.

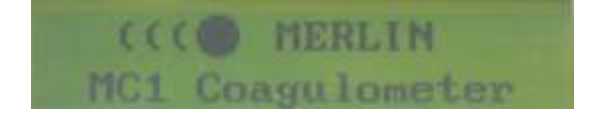

Wenn Sie nach dem zweiten Signalton innerhalb der nächsten 10 Sekunden nach Einschalten die mittlere Tast<sup>o</sup> auf dem Bedienfeld drücken gelangen Sie in das Einstell-Menü des MC 1. Hier haben Sie die Möglichkeit verschiedene parameterspezifische Eingaben zu machen (Dieses Menü ist immer in englischer Sprache):

- INR Standard- und ISI Wert einstellen
- Eichkurve (PT) eingeben
- Inkubationszeit und Intervallbetrieb einstellen
- Datum und Uhrzeit einstellen
- **→** Werkseinstellungen laden
- Software-Version und Checksumme (Ansicht)
- Sprache
- Einstellungen ausdrucken
- **Ergebnisliste ausdrucken**
- $\rightarrow$  Ende / Quit

Zum Wechsel der Parameter betätigen Sie bitte die lin $\blacksquare$  bzw. die rechte Ta $\blacksquare$ e auf dem Bedienfeld. Um den gewählten Parameter zu ändern drücken Sie bitte die mittlere der drei Tastern .

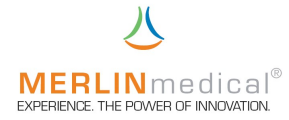

#### 2.8.1 INR-Standardwert und ISI-Wert einstellen

Der INR-Standardwert ist in der Packungsbeilage des PT-Reagenzes zu finden. Mit der lin $\blacksquare$ n Taste erhöhen Sie diesen Wert und mit der rechten  $\blacksquare$ Taste reduzieren Sie diesen. Diese Eingabe wird mit der mittleren Taste abgeschlossen.

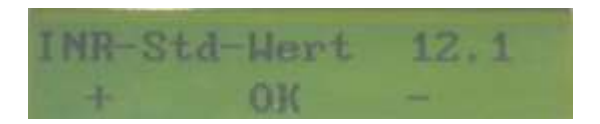

 Der ISI Wert ist ebenfalls in der Packungsbeilage des PT-Reagenzes zu finden. Bestätigen Sie die Eingabe mit der mittlern Taste

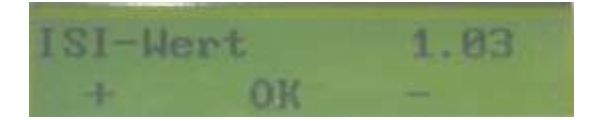

#### 2.8.2 Eichkurve (PT) eingeben

Eingabe einer Eichkurve für PT: Geben Sie zunächst den Standardwert in % Ihres Kalibrators ein. Sie können den aktuellen Wert mittels der linken Taste vergrößern und mit der rechten verkleinern. Bestätigen Sie die Eingabe mit der mittlerer  $\blacksquare$  aste

 Die Software springt nach der Bestätigung automatisch in die Zeile, in der die zuvor gemessene Zeit für diesen Standard eingegeben werden muß. Sie<br>können den aktuellen Wert mittels der link∈¶ Taste vergrößern und mit können den aktuellen Wert mittels der link $\blacksquare$  Taste der rechten verkleinern. Bestätigen Sie die Eingabe mit der mittleren Taste .

 Verfahren Sie mit der Eingabe für die verdünnten Standardwerte wie mit den Werten des unverdünnten Kalibrators.

#### 2.8.3 Inkubationszeit und Intervallbetrieb einstellen

Hier haben Sie die Möglichkeit die Inkubationszeit auszuwählen (Standard = 60 Sekunden). Mit der linken  $T$ ate verlängern Sie die Zeit und mit der rechten Taste verkürzen Sie diese. Diese Eingabe wird mit der mineren Taste abgeschlossen.

Um mit der mechanischen Methode auch sehr instabile Gerinnsel mit niedrigsten Fibrinkonzentrationen messen zu können, verfügt der MC 1 über einen zuschaltbaren Intervallbetrieb. Ist dieser eingeschaltet (Intervall-Start größer Null) wird nach der eingestellten Starzeit die kontinuierliche Drehung der Messzelle auf einen Intervallmodus umgestellt. Den Intervall-Start können Sie mittels der linken Taste verzönnen und mit der rechten Taste beschleunigen. Bestätigen Sie diese Einsellung mit der mittleren Taste Die Pulszeit beträgt immer 1,5 Sekunden bzw. eine Umdrehung.

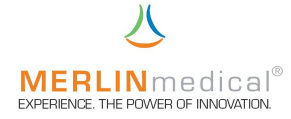

Die Pausenzeit hängt nun von der bisher gemessenen Zeit und der eingestellten prozentualen Steigerung "Intervall-Ruhe". ab. Da während den Pausenzeiten keine Messungen möglich sind, steigt der VK der zu erwartenden Messergebnisse proportional zu der Eingabe der prozentualen Steigerung der Pausenlänge, wobei die Wahrscheinlichkeit steigt, auch niedrigste Fibrinkonzentrationen zu detektieren.

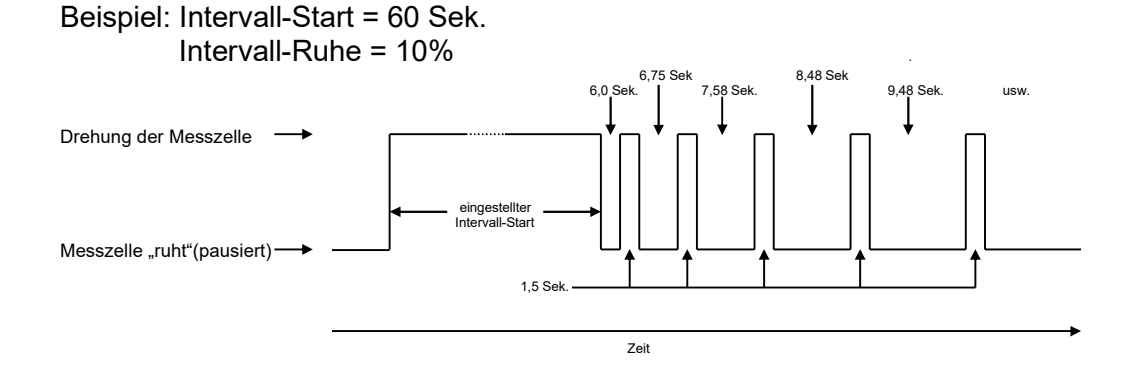

#### 2.8.4 Datum und Uhrzeit einstellen

Für die korrekte Datenübermittlung an den externen Drucker bzw. an den Online-Computer können Sie hier das aktuelle Datum sowie die aktuelle Zeit eingeben. Mit der linen Taste erhöhen Sie die Eingabe für Tag, Monat, usw. und mit der rechten Taste reduzieren Sie diese. Diese Eingaben werden jeweils mit der mittleren Taste abgeschlossen.

#### 2.8.5 Werkseinstellungen laden

Sie haben im Gerät eine Grundeinstellung "Default" für alle Parameter im Einstell-Menü, d.h. Sie haben auch eine Standard-Eichkurve für PT gespeichert, die es Ihnen immer ermöglicht die berechneten Ergebnisse auf Ausgangswerte zurück zu setzen.

#### ACHTUNG: Wird dieser Punkt mit der linken Taste bestätigt, wird die von Ihnen gespeicherte Kurve gelöscht

Sind Sie versehentlich in diesem Punkt und wollen die bisherige Kurve beibehalten, drücken Sie die rechte Taste

#### 2.8.6 Software-Version

Hier wird Ihnen die aktuelle Version der Software angezeigt. Nach Bestätigung mit der Uttleren Taste wird die Checksumme aller Eingaben überprüft und angezeigt. Durch ein nochmaliges Drücken der mittleren Taste gelangen Sie zurück zu Einstell-Menü.

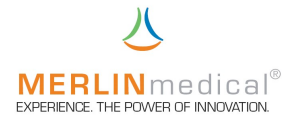

#### 2.8.7 Sprache

In dem Gerät sind zur Zeit folgende Sprachen vorprogrammiert:

- Englisch
- **Deutsch**
- **Chinesisch**

Nach Rücksprache mit dem Hersteller sind weitere Sprachen realisierbar.

Mit der linken **d**und der rechten Tast **D** wählen Sie die Sprache aus und schließen dies mit der mittleren Tast<sup>o</sup> ab.

#### 2.8.8 Einstellungen ausdrucken

Hier haben Sie die Möglichkeit alle gespeicherten Eingaben unter Einstell-Menü auszudrucken. Wenn Sie diese Eingaben ausdrucken möchten, bestätigen Sie mit den mittleren Taste

#### 2.8.9 Ergebnisliste ausdrucken

Der MC 1 verfügt über einen Patientenspeicher, in dem die Ergebnisse (Zeit sowie ggf. INR und % mit Messdatum und -uhrzeit) der letzten 15 Messungen abgelegt werden. Dieser Speicher kann durch Bestätigung mit ausgedruckt werden.

#### 2.8.10 Ende / Quit (Einstell-Menü verlassen)

Zum Verlassen des Einstell-Menüs wählen Sie bitte den Punkt "Quit" aus und bestätigen diesen durch drücken der mittleren Tas

#### ACHTUNG: Während der Einstellungen im Einstell-Menü wird der Mess- / Vorwärmblock nicht beheizt

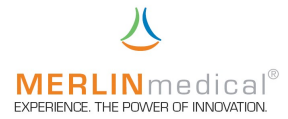

#### 2.9 Service-Menü

Alle Funktionen des MC 1 werden über die Bedienungstasten unterhalb des Displays aufgerufen.

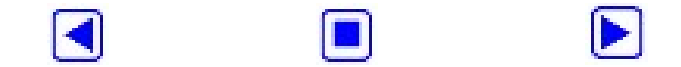

Schalten Sie das MC 1 am Ein- Ausschalter auf der Geräterückseite ein.

 Das MC 1 gibt einen Signalton ab und das Anzeigenfeld wird beleuchtet. Beobachten Sie das Display.

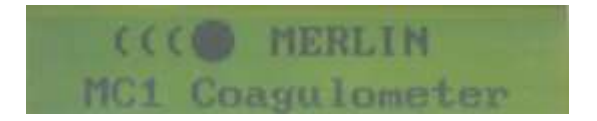

 Wenn Sie nach dem zweiten Signalton innerhalb der nächsten 10 Sekunden nach Einschalten die rechte Tasten auf dem Bedienfeld drücken gelangen Sie in das Service - Menü des MC 1. Hier haben Sie mit Unterstützung des Herstellers Tel: +49 (0)5261 927 294 die Möglichkeit, verschiedene gerätespezifische Eingaben zu machen (dieses Menü ist immer in englischer Sprache und mit einer PIN geschützt)

- $\rightarrow$  Turning Speed
- $\rightarrow$  Temperatur
- $\rightarrow$  PIN einstellen
- $\rightarrow$  Fehlerliste drucken
- $\longrightarrow$  Quit

Zum Wechsel der Parameter betätigen Sie bitte die linke **a** bzw. die rechte Taste auf dem Bedienfeld. Um den gewählten Parameter zu ändern drücken Sie bitte die mittlere der drei Tasten

#### 2.9.1 Turning Speed (Ändern der Messzellendrehgeschwindigkeit)

Die Einstellung der Drehgeschwindigkeit ist auf die Ausführung des MC 1 einstellbar (Makro 40 U/min - Mikro 50 U/min). Ebenso kann mittels dieser Geschwindigkeit Einfluß auf die Stabilität bzw. Präzision von empfindlichen Plasmen genommen werden (z.B. Veterinärmedizin). Mit den linken Taste erhöhen Sie die Drehgeschwindigkeit und mit der reihten Taste reduzieren Sie diese. Diese Eingabe wird minder mittleren Taste abgeschlossen.

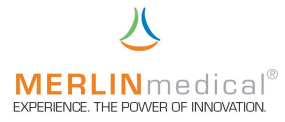

#### 2.9.2 Temperatur (Ändern der Mess- / Vorwärmblocktemperatur)

Hier besteht die Möglichkeit die Arbeitstemperatur für den Mess- / Vorwärmblock zu verändern (Standard =  $37,3^{\circ}$ C). Mit der linken er-höhen Sie die Temperatur und mit der rechten Tab: reduzieren Sie diese. Diese Eingabe wird mit der mittleren Taste abgeschlossen.

#### 2.9.3 PIN einstellen

Das Service-Menü ist mit einem Passwort geschützt. Hier haben Sie mit Unterstützung des Herstellers Tel: +49 (0)5261 927 294 die Möglichkeit verschiedene gerätespezifische Vorgaben zu verändern.

#### 2.9.4 Fehlerliste ausdrucken

Der MC 1 verfügt über einen Fehlerspeicher, der die letzten 15 aufgetretenen Systemfehler speichert. Dieser Speicher kann mit Hilfe des Herstellers Tel.: +49 (0)5261 927 294 ausgedruckt werden (Kapitel 9.2).

#### 2.9.5 Ende / Quit (Service-Menü verlassen)

Zum Verlassen des Service-Menüs wählen Sie bitte den Punkt "Quit" aus und bestätigen diesen durch drücken der mittleren Tas

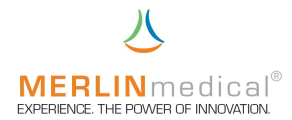

### 3. Pipettiertechnik

#### 3.1 Präzision und Richtigkeit

Die Genauigkeit des MC 1 hängt von der Richtigkeit und Präzision, mit der die Probe und das Reagenz pipettiert werden, ab.

Tests können entweder mit manuellen Mikroliter-Pipetten oder mit automatischen Pipetten durchgeführt werden, die mit einer Kontaktleitung ausgestattet sind. Wenn eine automatische Pipette zur Abgabe des Start-Reagenzes verwendet wird, so wird der Zeitgeber automatisch gestartet, sobald das Reagenz abgeben wird. Wenn eine manuelle Mikroliter-Pipette zum hinzugeben des Start-Reagenzes verwendet wird, muß der Zeitgeber parallel mit der rechten Taste auf dem Bedienfeld gestartet werden.

Gleichgültig welche Art von Pipette verwendet wird: Die Pipettiergenauigkeit ist direkt proportional zur Richtigkeit und Präzision der Testergebnisse.

Es ist wichtig, daß eine für die Pipette geeignete Pipettenspitze verwendet wird. Es sollten nur Pipettenspitzen verwendet werden, die für die Verwendung mit der jeweiligen Pipette empfohlen werden.

Pipettenspitzen, deren Pipettenansatzöffnung verzogen ist, sollten verworfen werden. Verbogene oder anderweitig beschädigte Pipettenspitzen sollten ebenfalls verworfen werden. Die Spitzenöffnung darf nicht blockiert sein.

Eine Pipettenspitze auf dem Pipettenkegel aufsetzen. Dazu die Spitze leicht nach oben schieben und nach rechts drehen, damit sie fest sitzt. Wenn die Spitze nicht fest an der Pipette sitzt, kann die Präzision beeinträchtigt werden. Bei der automatischen Pipette (Zubehörartikel), muß die Drehung nach rechts (im Uhrzeigersinn) ausgeführt werden, um zu verhindern, daß sich die Schaftspitze lockert.

Die meisten Pipetten haben zwei Anschlagstellungen. Die erste Anschlagstellung ist das kalibrierte Volumen für die Pipette und wird beim Aspirieren der Probe bzw. des Reagenz verwendet. Die zweite Anschlagsstellung wird beim Abgeben verwendet, um die vollständige Abgabe des Spitzeninhalts sicherzustellen. Die als Zubehör erhältliche automatische Pipette hat einen Pipettenschalter auf der Seite anstatt des bei meisten herkömmlichen Pipetten üblichen Knopfes oben auf der Pipette. Zur Bedienung des Schalters wird der Daumen über den Schalter gelegt und nach unten gedrückt. Die Pipette hat die zwei oben beschriebenen Anschläge.

Um eine Kontamination von Reagenz zu vermeiden, wenn die gleiche Pipette sowohl für die Probe als auch das Reagenz verwendet wird, muß beim Wechsel zwischen Probe und Reagenz eine neue Spitze verwendet werden. Die automatische Pipette ist mit einer Abwurftaste am oberen Ende versehen. Drücken Sie zum Abwerfen der Spitze auf den gelben Teil der Kappe.

Um eine Kreuzkontamination zwischen Proben zu vermeiden, sollte für jede Probe eine neue Spitze verwendet werden. Bei dem Pipettieren von Citrat-Vollblut ist dies sogar vorgeschrieben.

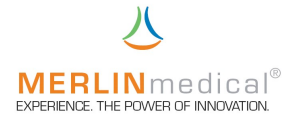

#### 3.2 Volumenauswahl an der automatischen Pipette

Drücken Sie den grauen Pipettierschalter an der Seite der Pipette bis zum unteren Anschlag herunter und halten Sie ihn gedrückt.

Drehen Sie den silberfarbenen Justierknopf, bis das gewünschte Volumen im Fenster oben an der Pipette erscheint. Die Pipette kann so eingestellt werden, daß sie 50, 100 oder 200 µl aufnimmt und abgibt.

#### 3.3 Probenaufnahme

Drücken Sie den Schalter bis zum ersten Anschlag herunter. Halten Sie den Schalter gedrückt und tauchen Sie die Spitze ca. 2-3 mm in die Probe bzw. das Reagenz ein. Wenn Plasma direkt aus einem zentrifugierten Blutröhrchen pipettiert wird, darf die Spitze nicht in die Blut- / Plasma-Grenzfläche gelangen. Dadurch wird sichergestellt, daß keine Erythrozyten oder Blutplättchen in die Spitze aspiriert werden. Wenn ein Reagenz in Partikelform pipettiert wird, sollte das Reagenz vor dem Pipettieren gut gemischt werden.

Lassen Sie den Schalter langsam los, damit die Probe bzw. das Reagenz gleichmäßig in die Pipettenspitze fließt. Langsames Aspirieren sorgt dafür, daß die exakte Menge in die Pipettenspitze gelangt. Wenn Sie den Schalter zurückschnappen lassen, kann evtl. das falsche Volumen aspiriert werden. Außerdem kann ein Teil der Probe oder des Reagenzes in den Kolben der Pipette gelangen. Dies kann zur Kontamination nachfolgender Proben oder Reagenzien führen. Wenn versehentlich Flüssigkeit in den Kolben der Pipette aspiriert wurde, muß die Pipette auseinander genommen und gereinigt werden, da diese sonst blockiert wird und nicht mehr zuverlässig aspiriert.

Wenn die Spitze gefüllt ist dürfen keine Tropfen austreten. Sollten dennoch Tropfen austreten, sitzt entweder die Spitze nicht richtig in der Pipette oder die Pipette muß gewartet werden. In diesem Fall die Spitze auswechseln, Sollte das Problem dadurch nicht behoben werden, sollte die Pipette erst wieder verwendet werden, wenn sie überprüft wurde.

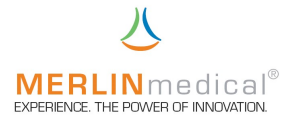

#### 3.4 Probenabgabe

Die Probe sollte in der 12 Uhr-Stellung der Küvette abgeben werden (siehe Abbildung). Zielen Sie mit der Pipette auf die 12 Uhr-Stellung. Positionieren Sie die Spitze ca. 3-4 mm oberhalb des Küvettenbodens. Drücken Sie den Pipettenschalter bis zum ersten Anschlag herunter und halten Sie ihn 1-2 Sekunden gedrückt, damit sich der restliche Inhalt der Spitze unten an der Spitze sammeln kann. Drücken Sie den Schalter nun bis zum zweiten Anschlag durch. Dadurch werden die Probenrückstände in der Küvette abgegeben. Um Blasenbildung und Spritzer zu vermeiden, darf die Spitze nicht so dicht an den Küvettenboden gehalten werden, daß sie am Ende des Abgabevorgangs in die Probe ragt. Als alternative Methode können Sie die Spitze an die Seitenwand der Küvette ca.

3-4 mm oberhalb des Küvettenbodens halten und dann den Schalter langsam bis zum ersten Anschlag herunter drücken. Warten Sie 1-2 Sekunden und drücken Sie dann den Schalter bis zum zweiten Anschlag durch. Zur Abgabe der Probe sollte die Spitze nicht an die obere Seitenwand der Küvette gehalten werden. Jeglicher Teil der Probe, der an der oberen Küvettenwand haftet, ist nicht an der Gerinnungsreaktion beteiligt.

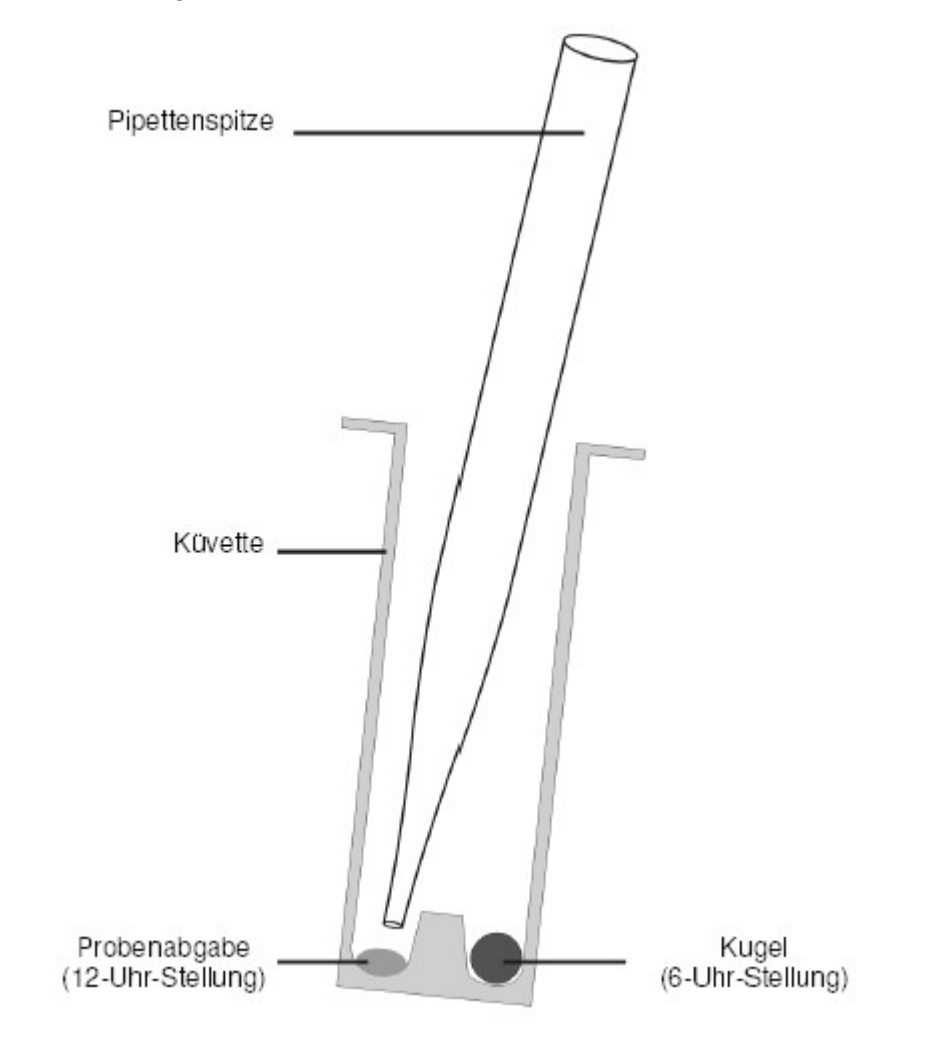

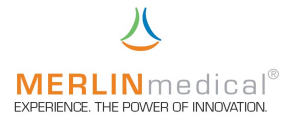

#### 3.5 Abgabe Reagenz 1

(kann sowohl in der Messzelle als auch in der Küvettenvorwärmposition pipettiert werden)

Bei Tests, bei denen mehr als ein Reagenz verwendet wird, sollte das erste Reagenz in 9 Uhr-Stellung der Küvette abgegeben werden (siehe Abbildung). Zielen Sie mit der Pipette auf die 9 Uhr-Stellung. Positionieren Sie die Spitze 2-3 mm oberhalb des Küvettenbodens.

Drücken Sie den Pipettenschalter bis zum ersten Anschlag herunter und halten Sie ihn 1-2 Sekunden gedrückt, damit sich der restliche Inhalt der Spitze unten an der Spitze sammeln kann. Drücken Sie den Schalter jetzt bis zum zweiten Anschlag durch. Dadurch werden die Rückstände des Reagenzes in die Küvette dispensiert. Um Blasenbildung und Spritzer zu vermeiden, darf die Spitze nicht so dicht an den Küvettenboden gehalten werden, daß Sie am Ende des Dispensiervorgangs in das Reagenz ragt. Als alternative Methode können Sie die Spitze an der Seitenwand der Küvette ca. 3-4 mm oberhalb des Küvettenbodens halten und dann den Schalter langsam bis zum ersten Anschlag herunter drücken. Warten Sie 1-2 Sekunden und drücken Sie dann den Schalter bis zum zweiten Anschlag durch. Um eine Kontamination des Reagenzes bei den nachfolgenden Reagenz-Pipettiervorgängen zu vermeiden, muß sorgfältig darauf geachtet werden, daß die Spitze die bereits dispensierte Probe nicht berührt (nicht wenn dieses Reagenz bereits in der Küvettenvorwärmposition hinzu gefügt wurde).

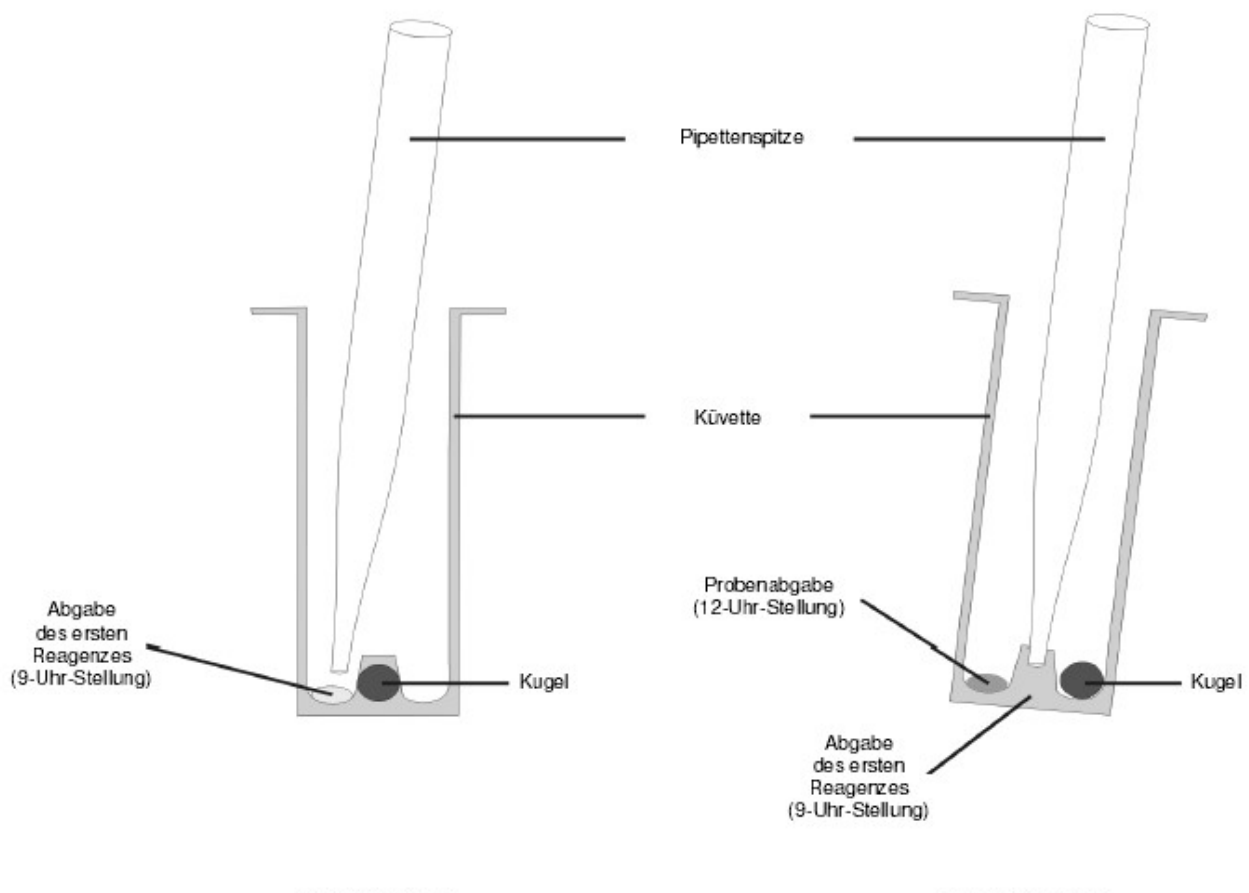

SEITENANSICHT

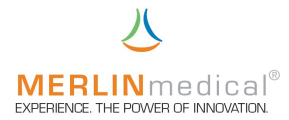

## 3.6 Abgabe Reagenz Start

Das Startreagenz löst die Gerinnungsreaktion aus, sobald es hinzugefügt wird. Das Startreagenz sollte direkt rechts neben der Kugel dispensiert werden. Durch diese Positionierung wird sichergestellt, dass sich das Reagenz und die anderen Komponenten der Reaktionsmischung sofort vermischen. Halten Sie die Pipette schräg von rechts und zielen Sie mit der Pipettenspitze auf die rechte Seite der Kugel. Positionieren Sie die Spitze ca. 5-6 mm oberhalb der Kugel. Drücken Sie den Pipettenschalter bis zum letzten Anschlag herunter. Die Abgabe sollte nicht so schnell oder kraftvoll erfolgen, dass das Reagenz aus der Küvette spritzt. Um eine Kontamination des Reagenzes bei den nachfolgenden Reagenz-Pipettiervorgängen zu vermeiden, muss sorgfältig darauf geachtet werden, dass die Spitze die bereits dispensierte Probe und / oder das bereits dispensierte Reagenz nicht berührt. Detaillierte Ansicht der automatischen Pipette mit Kontaktleitung finden Sie in Kapitel 1.6 auf Seite 13, Automatische Pipette.

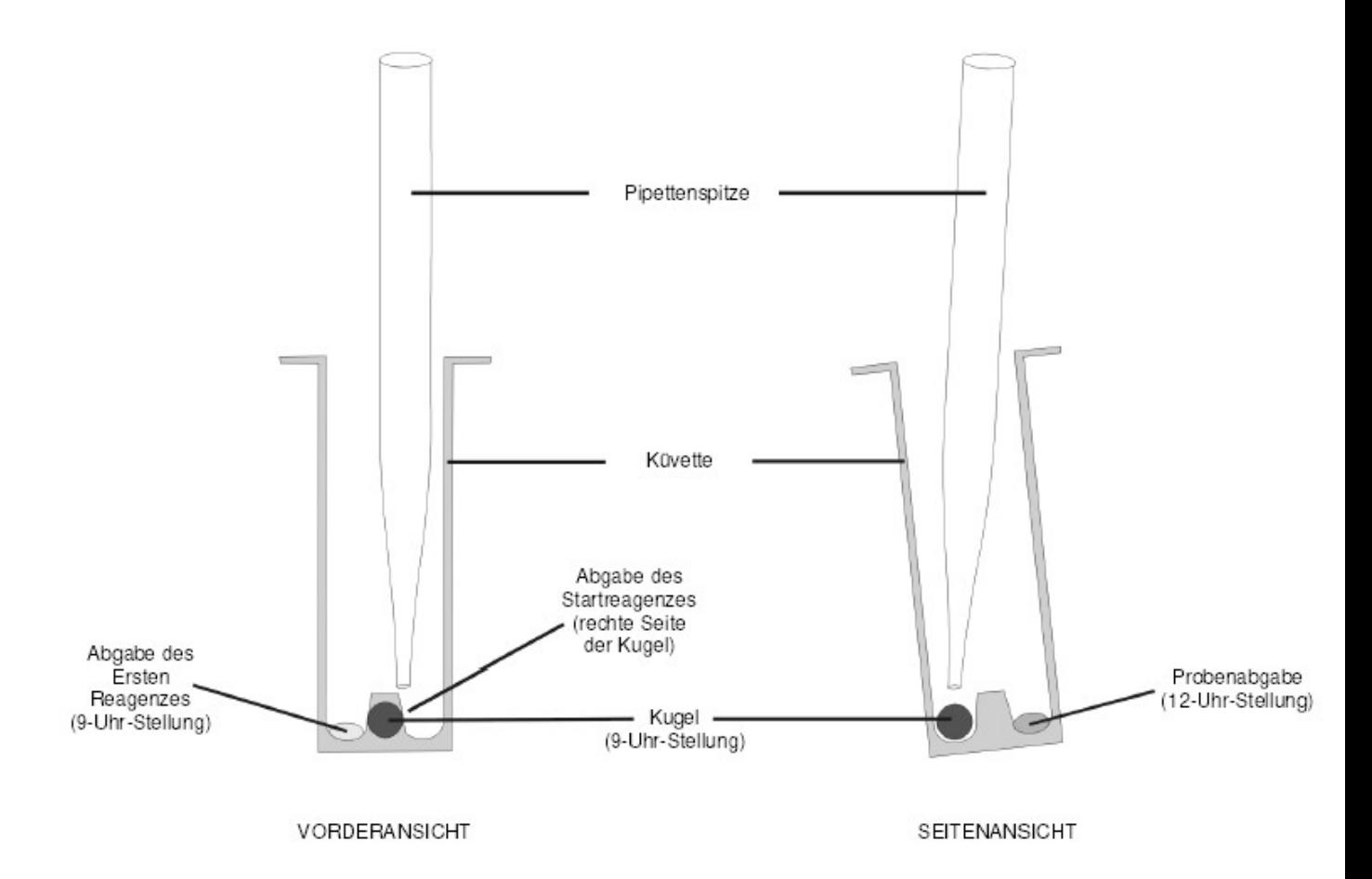

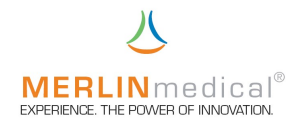

### 4. Bedienung

#### 4.1 Bedienungstastenbelegung

Das Bedienungstastenfeld enthält Tasten, die in einer Reihe angeordnet sind. Jede Taste hat mehrere Funktionen und wird entweder eigenständig oder in Kombination mit anderen Tasten gedrückt, um die jeweiligen Funktionen auszuführen.

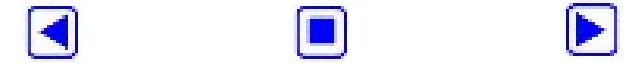

Die jeweilige Funktion der Tasten ist über diesen im Display zu ersehen.

#### 4.2 Gerät einschalten

Schalten Sie den MC 1 am Netzschalter auf der Geräterückseite ein.

Das MC 1 gibt einen Signalton ab und das Anzeigenfeld wird beleuchtet.Beobachten Sie das Display.

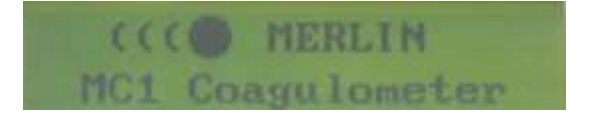

Wird innerhalb der ersten 10 Sekunden nach dem zweiten Signalton die linke Taste oder keine der drei Tasten gedrückt, so wechselt der Begrüßungsbildschirm automatisch in das Hauptmenü. Auf dem Weg dort hin muß dem Gerät noch eingeben werden, ob eine Ergebnisberechnung gewünscht wird (PT / INR / %), oder ob ausschließlich Ergebnisse in Form von Sekunden (aPTT, Fib, TZ, ... ) ausgegeben werden sollen. Bestätigen Sie dies bevor Sie weiter verfahren.

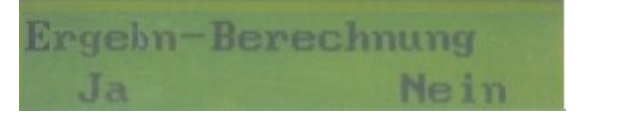

- 
- **1** mit Ergebnisberechnung (PT) ohne Ergebnisberechnung (aPTT, Fib, TZ,...)

Das MC 1 ist jetzt im Hauptmenü. Erst jetzt beginnt der MC 1 mit dem Beheizen des Mess- / Vorwärmblocks. Die Messzelle dreht sich jedoch noch nicht. Solange die eingegebene Solltemperatur (Kapitel 2.9.2) nicht erreicht ist, wird bei dem Versuch eine Messung zu starten "TEMP" blinken, d.h. es wird keine Messung zugelassen.

Ist die vorprogrammierte Temperatur des Messblocks erreicht, kann die Messung gestartet werden.

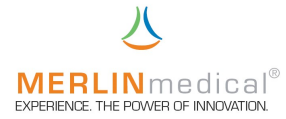

#### 4.3 Messungen von Parametern mit einer Reagenzkomponente

Das Gerät verwendet eine speziell angefertigte Küvette mit einer Stahlkugel. Vor einer Messung wird eine solche Küvette zunächst in einen der Vorwärmplätze für Küvetten oberhalb des Messplatzes gesetzt. In Küvetten, welche in diesen Vorwärmbohrungen platziert wurden, wird nur dann Reagenz pipettiert, wenn der Parameter aus zwei Reagenzsubstanzen besteht (z.B. aPTT). Soll nun eine Messung durchgeführt werden, so ist eine vorgewärmte Küvette in die Messzelle um zu setzen und das Messprogramm ist mit der linken Taste auf dem Bedienfeld zu aktivieren. Dieses Programm ist jetzt 5 Sekunden aktiv, was durch Blinken von "Ergebnis / 0.0" dargestellt wird. Innerhalb dieser Zeit ist die Probe zu pipettieren und gleichzeitig der Inkubationszähler mit der mittleren Taste auf dem Bedienteld zu starten. Wiederum 5 Sekunden vor Ablauf der im Service-Menü vorgewählten Inkubationszeit (Kapitel 2.8.3) signalisiert der MC 1 akustisch das Ende dieses Arbeitsschrittes, um Sie darauf vorzubereiten das Start-Reagenz zu pipettieren und die Messung zu starten. Um den Inkubationszähler vorzeitig zu beenden drücken Sie die mitere Taste in noch einmal. Anschließend ist das Messprogramm zu mittels der linken Bedientaste neu zu aktivieren und die Messung kann innerhalb der nächsten 5 Sekunden gestartet werden ("Ergebnis / 0.0" blinkt). Dies geschieht durch gleichzeitiges drücken der rechten Bedientaste und der Zugabe des (Start-) Reagenzes. Wenn eine automatische Pipette an das Gerät angeschlossen ist, übernimmt diese das Auslösen de Messungsstarts, d.h. die rechte Taste im Bedienfeld braucht nicht gleichzeitig mit der Reagenzzugabe gedrückt zu werden. Das Instrument wird die Messung automatisch bei einsetzen der Gerinnung stoppen; die Messzelle jedoch wird zur weiteren optischen Überwachung weiter drehen. Um eine neue Messung vorzubereiten drücken Sie wiederum die linke Taste auf dem Bedienfeld.

Beispiel: Sie haben eine Patientenprobe und möchten eine PT bestimmen. Stellen Sie eine Küvette in eine der beiden Vorwärmplätze für Küvetten (siehe Kapitel 1.6 Ansichten). Bereiten Sie das Reagenz entsprechend seiner Vorschrift vor und positionieren dies in einem 14,5 x 85 mm Plastikröhrchen auf dem Mess- / Vorwärmplatz oberhalb der Küvettenvorwärmplätze. Setzen Sie die vorgewärmte Küvette in die Messzelle um. Jetzt müssen Sie das Messprogramm mittels der linken Taste aktivieren. Beachten Sie, daß dieses Programm nur 5 Sekunden aktiv bleibt. Pipettieren Sie das Plasma (100µL bei MC 1-Makro, 50µL bei MC 1- Mikro, nach Rücksprache mit dem Hersteller evtl. weiter reduzierbar) und starten Sie gleichzeitig den Inkut intionstimer mit der mittleren Taste . 5 Sekunden bevor die Inkubation endet gibt das MC 1 im Sekundentakt 5 akustische Signaltöne. Innerhalb dieser Zeit können Sie das angewärmte Reagenz (200µL bei MC 1- Makro, 100µL bei MC 1-Mikro) mit der Pipette aufziehen. Nach Ablauf der Inkubation muß das Messprogramm erneuert mit der linken Taste Inkubation muß das Messprogramm erneuert mit der linken Taste werden. Das Programm bleibt wiederum nur 5 Sekunden aktiv. Starten Sie die Messung, in dem Sie innerhalb dieser 5 Sekunden das Start-Reagenz der Küvette hinzufügen. Die Messung wird automatisch bei einsetzen einer Gerinnungsreaktion bzw. bei einer Clotbildung stoppen. Die Messzelle wird jedoch weiter drehen, um eine visuelle Kontrollfunktion aufrecht zu erhalten.

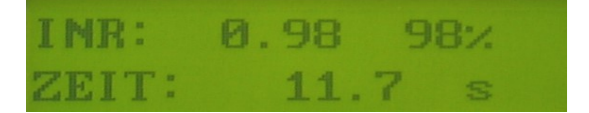

Wurde bei Einschalten des Gerätes die Ergebnisberechnung aktiviert, werden diese mit auf der Anzeige erscheinen. Sollte dies nicht der Fall sein, muß das Gerät aus und wieder eingeschaltet werden. Bevor die Messung wiederholt wird muß die

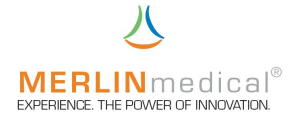

Berechnung bei dem Aufstarten mit ausgewählt werden. Sollten berechnete Ergebnisse ausgegeben werden, obwohl keine berechnet werden sollten, ignorieren Sie diese Werte bzw. schalten Sie auch hier das Gerät aus und wieder ein. Bevor die Messung wiederholt wird darf die Berechnung bei dem Aufstarten nicht mit ausgewählt werden.

Beachten Sie die Vorschriften (Kapitel 3.3 bis 3.6) für das Pipettieren von Plasma und Reagenz

Um eine neue Messung durchzuführen drücken Sie die linke Taste **I** auf dem Bedientastenfeld

#### 4.4 Messungen von Parametern mit zwei Reagenzkomponenten

Im Wesentlichen unterscheidet sich das Messen von Parametern mit zwei Reagenzkomponenten (z.B. aPTT) nicht zu den Messungen von Parametern mit einer Reagenzkomponente. Sie pipettieren jedoch das erste Reagenz in die Messküvette wenn sich diese noch auf dem Vorwärmplatz oberhalb der Messzelle befindet, d.h. bevor die Küvette also in die Messzelle umgesetzt wird. Verfahren Sie dann weiter wie unter Kapitel 4.3 beschrieben.

#### 4.5 Stoppen einer Inkubationszeit

Sollte versehentlich der Inkubationstimer gestartet worden sein können Sie diesen durch nochmaliges betätigen der mittleren aste wieder zurück setzen.

#### 4.6 Stoppen nach einem versehentlichen Messungsstart

Wenn die Messung versehentlich gestartet oder aus anderen Gründen die Zeitzählung nicht automatisch gestoppt wurde, kann sie jederzeit durch einlegen einer neuen Küvette mit Kugel in die Messzelle die Messung gestoppt werden. Lassen Sie die Küvette ca. 5 Sekunden lang drehen und heben Sie diese dann leicht an bzw. entfernen Sie diese Küvette.

Sie können das MC 1 mittels der linken 1<sup>1</sup>ste auf dem Bedienfeld zurück setzen.

#### 4.7 Gerät ausschalten

Wenn das Gerät längere Zeit nicht benötigt wird, ist es ratsam das Gerät auszuschalten in dem Sie den Ein- Ausschalter auf der Geräterückseite betätigen.

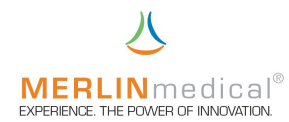

## 5. Warnhinweise für den Betrieb

### ACHTUNG!

Benutzte Küvetten sind potentiell biogefährdend und sollten entsprechend den im Labor geltenden Sicherheitsvorschriften für die Entsorgung von biogefährdendem Material behandelt werden.

#### Warnung!

Verwenden Sie ausschließlich das mit dem MC 1 gelieferte passende externe Netzgerät (100 VAC – 240 VAC) da sonst Schäden am Analysegerät entstehen können.

#### WARNUNG!

Die Länge der Netzzuleitung und auch das Datenkabel an den On-Line-Computer bzw. an den externen Drucker darf nicht mehr als 3 m betragen.

### **ACHTUNG!**

Das Gerät darf nicht an eine Verlängerungsleitung angeschlossen werden.

#### ACHTUNG!

 Bei den Küvetten handelt es sich um Einwegartikel die keinesfalls wieder verwendet werden dürfen.

### ACHTUNG!

Nach dem Einstellen der Küvetten in das Gerät ist der Anwender dazu verpflichtet, festzustellen, ob sich eine Kugel in der Küvette befindet.

#### VORSICHT!

Nach dem Öffnen der Küvettenverpackung sind die Küvetten und die Kugeln gegen Staub, Feuchtigkeit, und sonstige Verschmutzungen zu schützen und entsprechend der Lagerbedingungen aufzubewahren

#### HINWEIS!

Dieses Gerät ist als In-Vitro-Diagnostik-Gerät klassifiziert.

#### Hinweis !

Bei statischer Aufladung des Anwenders kann es zu einer Entladung am Mess- / Vorwärmblock kommen. In diesem Fall wird das Gerät zurückgesetzt (Reset). Sie können anschließend normal weiter verfahren.

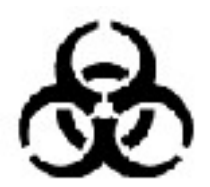

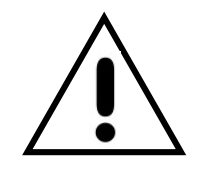

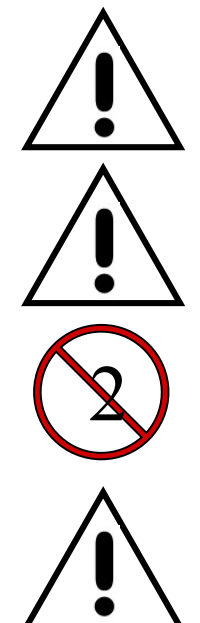

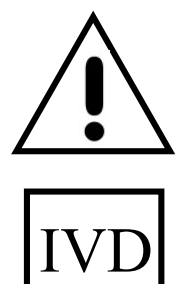

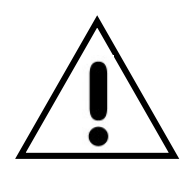

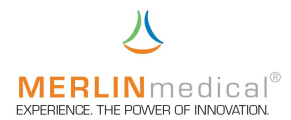

### 6. Hinweise zum Handling

#### 6.1 Handhabung der Reagenzien

Das Reagenz für den gewünschten Test ist entsprechend den Anweisungen des Herstellers vorzubereiten. Genaue Anweisung zur Vorbereitung und Handhabung des Reagenzes entnehmen Sie bitte den Applikationsvorschriften des Herstellers. Alle Reagenzien, die vorgewärmt werden müssen, sollten in ein 14,5 x 85 mm Röhrchen gegeben und vor der Pipettierung in der Reagenzvorwärmstation eingesetzt werden. Der Flüssigkeitsspiegel im Röhrchen sollte nicht höher als die Oberkante der Reagenzstation sein. Es dauert ca. 15 Minuten, um das Reagenz auf Arbeitstemperatur zu erwärmen. Alle Reagenzien sollten vor dem vom Hersteller angegebenen Verfallsdatum verbraucht werden.

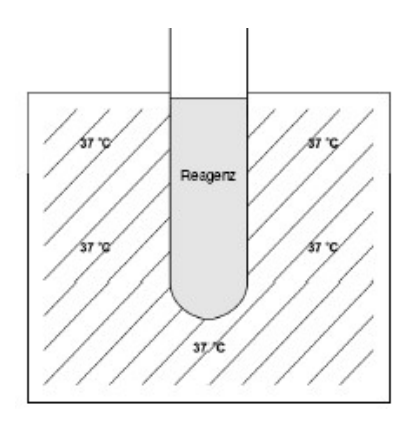

#### 6.2 Handhabung der Küvetten

Die Küvettenverpackung ist so konstruiert, daß die Küvette an dem langen Papierstreifen gegriffen und so in die Messzelle gesetzt werden können. Ziehen Sie den Papierschutz nach dem Einsetzten in die Station ab.

Die richtige Größe und Oberflächenbeschaffenheit der Küvette sind ausschlaggebend für die ordnungsgemäße Testfunktion. Um korrekte Werte zu erhalten, müssen die Küvetten absolut sauber gehalten werden. Die Küvetten sind nur zum einmaligen Gebrauch vorgesehen. Die Leistung von Küvetten anderer Hersteller kann nicht garantiert werden und daher dürfen diese nicht verwendet werden. Die Kugeln in den Küvetten sind aus besonderem Stahl hergestellt. Reinheit, Gewicht, Größe, Oberflächenbeschaffenheit und magnetische Eigenschaften der Kugeln sind für die ordnungsgemäße Testfunktion ausschlaggebend. Die im Lieferumfang enthaltenen Kugeln wurden auf ihre Kompatibilität mit dem Messverfahren des Analysegerätes sowie auf ihre chemische Neutralität bei Verwendung mit Plasma und Gerinnungsreagenz geprüft. Rost, leichte Unreinheiten und Ölrückstände können die Gerinnungstestergebnisse stark beeinträchtigen.

#### 6.3 Handhabung des Untersuchungsmaterials

Einen entscheidenden Einfluß auf die Qualität und die Präzision der Ergebnisse hat die Abnahme des Probenmaterials am Patienten. Hierbei ist darauf zu achten, daß die entsprechenden Abnahmespritzen verwendet werden und die Abnahme selbst nicht zu schnell erfolgen darf, d.h. das Blut darf nicht zu schnell in die Spritze gezogen werden, da sonst Bestandteile, die für die Gerinnungsanaylse ausschlaggebend sind, zerstört werden können.

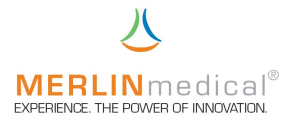

## 7. Qualitätskontrolle

Eine regelmäßig durchgeführte Qualitätskontrolle ist die beste Überwachungsmethode für zuverlässige Testergebnisse. Um sicherzustellen, daß die Ergebnisse der Kontrolle und der unbekannten Proben unter den gleichen Testbedingungen bewertet werden, sollte das Kontrollmaterial bei jedem Testlauf mit geführt werden. Die Empfehlungen des Reagenzherstellers zur Qualitätskontrolle sollten als Richtlinien für das Protokoll zur Qualitätskontrolle dienen. Wenn die Kontrollergebnisse außerhalb der festgelegten Bereiche liegen, deutet dies auf einen Systemfehler hin und die Ursache sollte sofort ermittelt werden. Häufige Fehlerquellen und Anweisungen zur Behebung sind im Abschnitt 9.1 Analytische Fehler aufgeführt.

### 8. Wartung

#### 8.1 Anwenderwartungen

Bei dem Gerät wurde werksseitig die Rotationsgeschwindigkeit, Stärke des Magnetsensors und die Temperatur kalibriert. Es ist ratsam in regelmäßigen Abständen die Temperatur des Mess- / Vorwärmblocks mittels eines herkömmlichen kalibriertem Fieberthermometers zu überprüfen. Ebenso kann die Umdrehungsgeschwindigkeit der Messzelle von Zeit zu Zeit mit Hilfe einer geeichten (Stop-) Uhr überprüft werden.

Eine allgemeine Reinigung ist die einzige Wartungsmaßnahme, die regelmäßig durchgeführt werden muß. Es wird empfohlen, das Gerät gelegentlich mit einem feuchten Papiertuch abzuwischen, um Staub und andere Materialien zu entfernen. Blut-, Serum- und Reagenzrückstände sollten sofort entfernt werden. Reagenzien können Korrosion fördern bzw. auslösen. Flüssigkeiten, die über der Vorwärmstation bzw. über der Messzelle verschüttet werden, müssen sofort beseitigt werden. Verschüttete Proben sollten als potentielle Biogefährdung angesehen werden und müssen unter Einhaltung der einschlägigen Sicherheitsvorkehrungen sofort beseitigt werden, um eine Infizierung des Personals zu vermeiden. Falls eine Dekontamination des MC 1 erforderlich ist, wischen sie den betroffenen Bereich mit einem Papiertuch, das mit einem milden Desinfektionsmittel befeuchtet wurde, ab.

Ansonsten gibt keine Routine-Wartungsarbeiten für das MC 1.

Kugeln die versehentlich in die Station gelangen, können entweder durch Umdrehen des Gerätes oder mit Hilfe eines Magnetes entfernt werden.

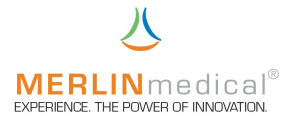

#### 8.2 Systemselbsttest

#### 8.2.1 Automatische Prüfungen nach dem Einschalten des Gerätes:

- 1) Nach dem Einschalten wird als erstes der Arbeitsspeicher (RAM) des internen Controllers geprüft; sollte dabei ein Fehler gefunden werden, so erscheint "XRAMERR" im LCD-Display
- 2) anschließend wird die Real Time Clock (Echtzeituhr) geprüft, und wenn nicht plausible Daten gelesen werden, wird die RTC auf Uhrzeit 00:00:00 und Datum 01.01.00 gesetzt.
- 3) Ein Signalton ist zu hören und der Begrüßungsbildschirm wird angezeigt
- 4) Der Drucker wird initialisiert und die Begrüßungsmeldung wird ausgedruckt.
- 5) Die Checksumme über alle resident eingestellten Parameter wird geprüft, wenn diese nicht OK ist, so werden die Default-Parameter geladen. Beim ersten Einschalten nach der Produktion ist das immer der Fall. Anschließend wird die Fehlermeldung "Default-Parameter loaded" angezeigt, um auch dem Benutzer zu signalisieren, daß u.a. die Default-Eichkurve wieder aktiv ist! Die Fehlernummer 2000 wird in der Fehlerliste gespeichert (Kapitel 9.2)
- 6) Beim Übergang in den Meßmodus wird der Kugelsensor überprüft, er muß dann inaktiv sein. Falls nicht wird die Fehlermeldung "Error: Ball-Sensor is not OK!" angezeigt. Die Fehlernummer 2100 wird in der Fehlerliste gespeichert (Kapitel 9.2).

#### 8.2.2 Zyklische Prüfungen während des Meßmodus:

- 1) Die Kommunikation über den I2C-Bus (interne Datenverwaltung) wird überwacht, tritt dabei ein Fehler auf, so wird die Meldung "Error found, I2CErr" angezeigt und die Fehlernummer 1000 in die Fehlerliste geschrieben (Kapitel 9.2).
- 2) Die aktuell gemessene Temperatur wird überwacht, steigt diese über 50 Grad Celsius an, so wird die Heizung abgeschaltet und die Meldung "Error found, Temp = WERT" angezeigt und die Fehlernummer 1100 in die Fehlerliste geschrieben (Kapitel 9.2).
- 3) Die Kommunikation mit dem LCD-Display wird überwacht, tritt dabei ein Fehler auf, so wird die Meldung "Error found, LCDErr" angezeigt und die Fehlernummer 1200 in die Fehlerliste geschrieben (Kapitel 9.2).

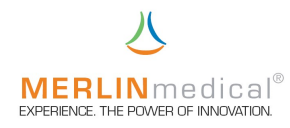

## 9. Fehler

#### 9.1 Analytische Fehler

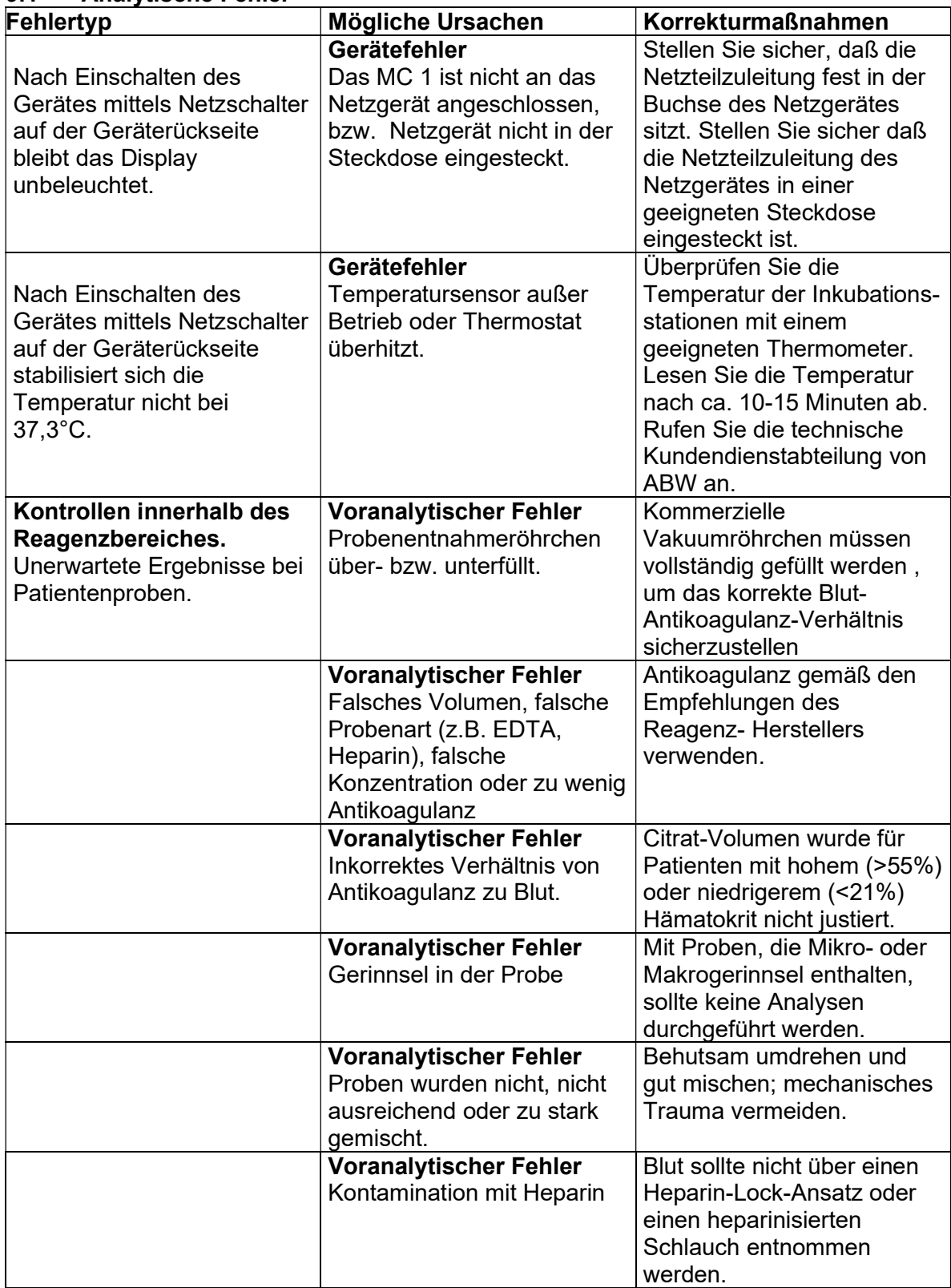

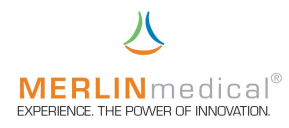

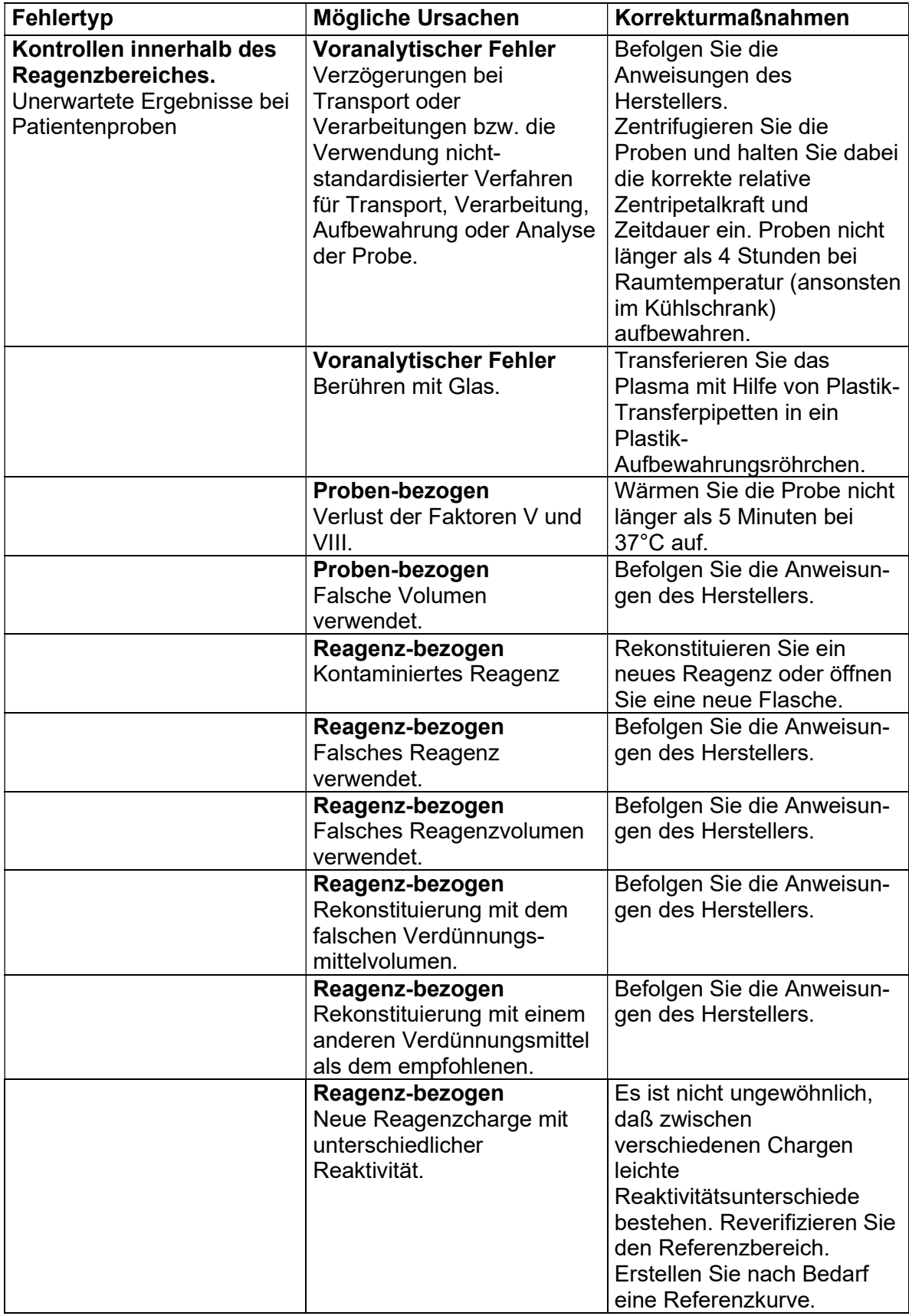

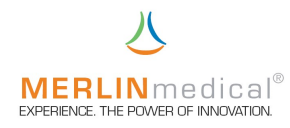

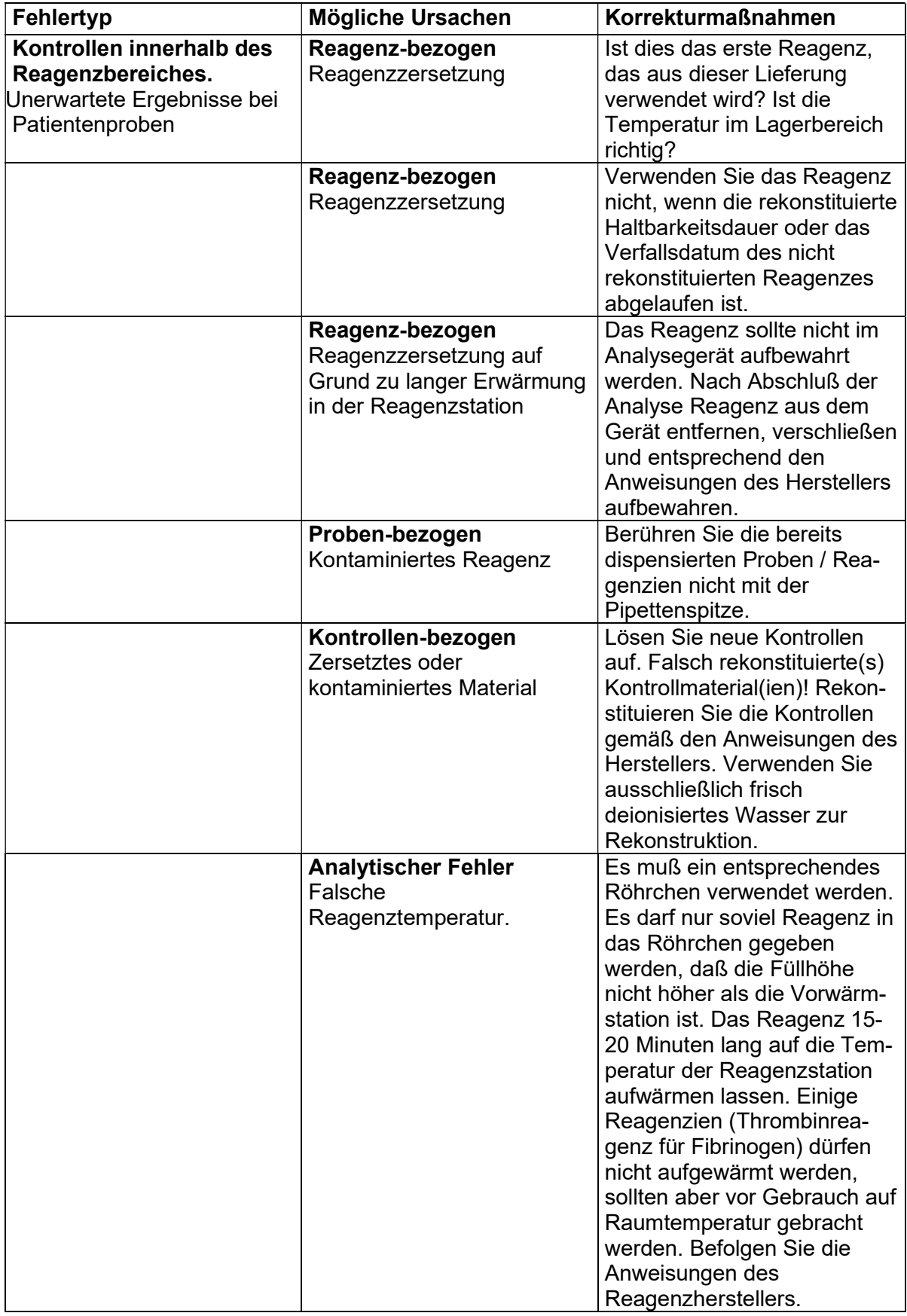

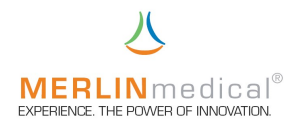

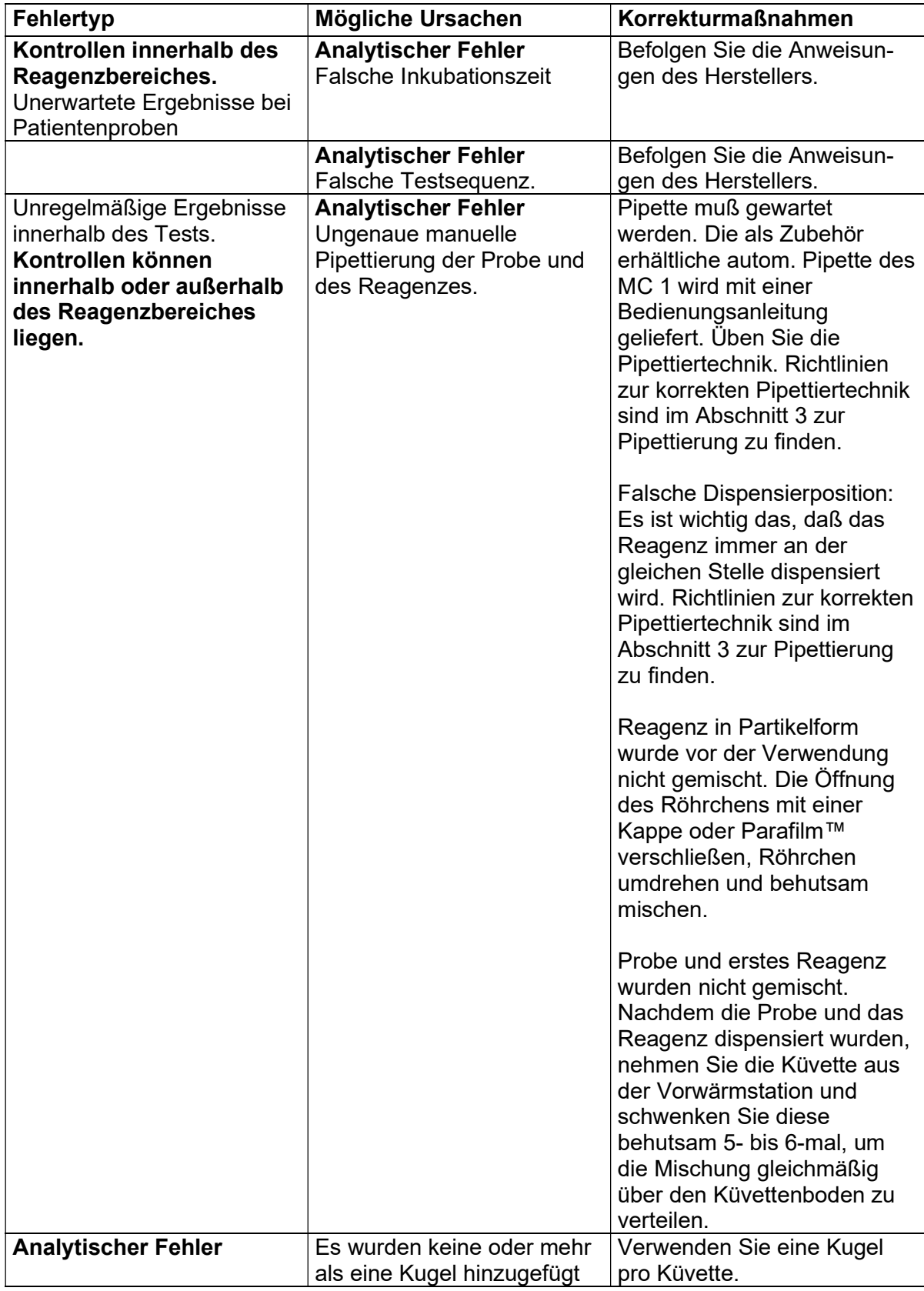

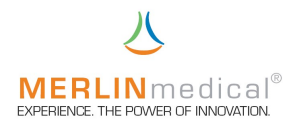

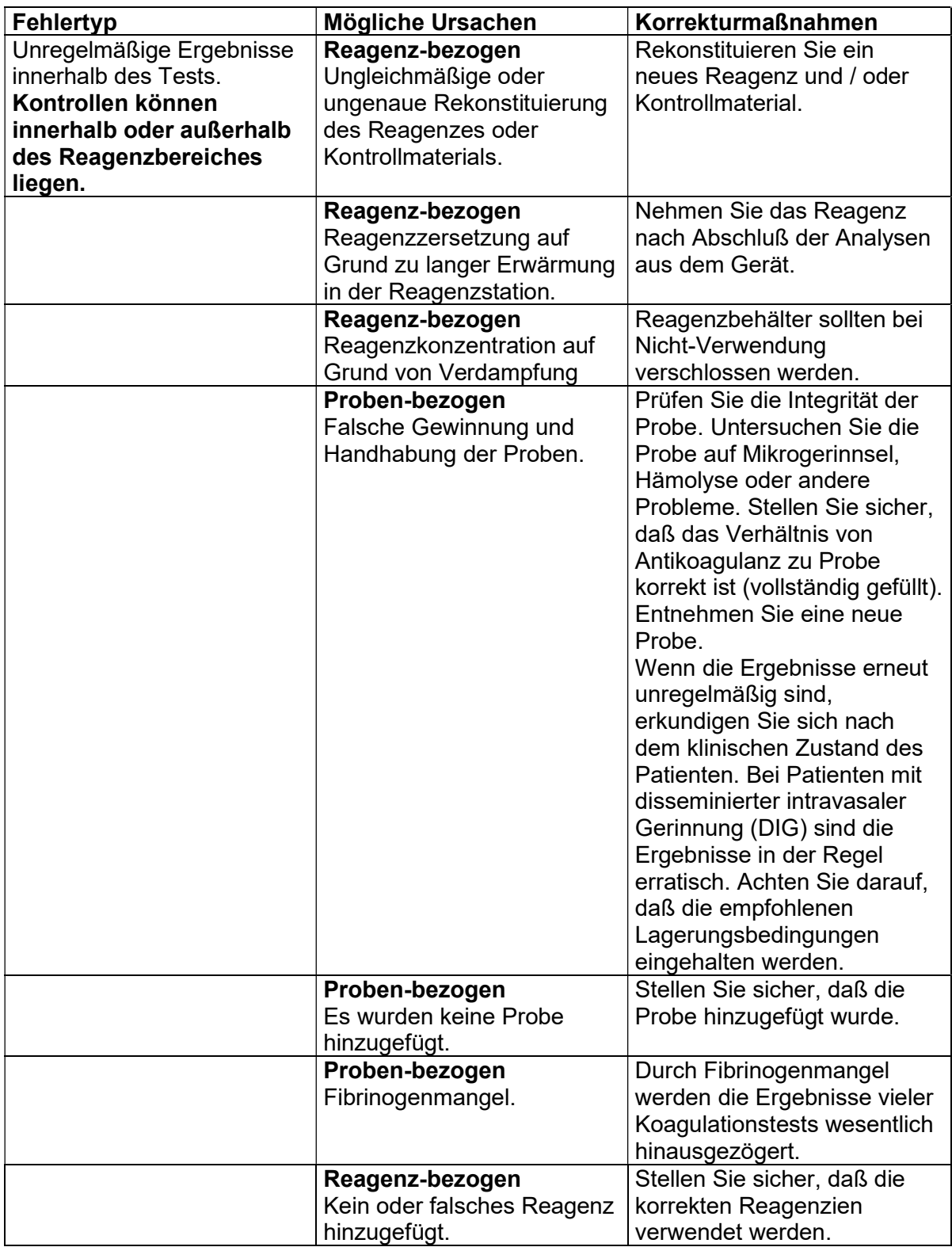

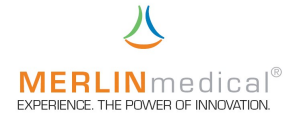

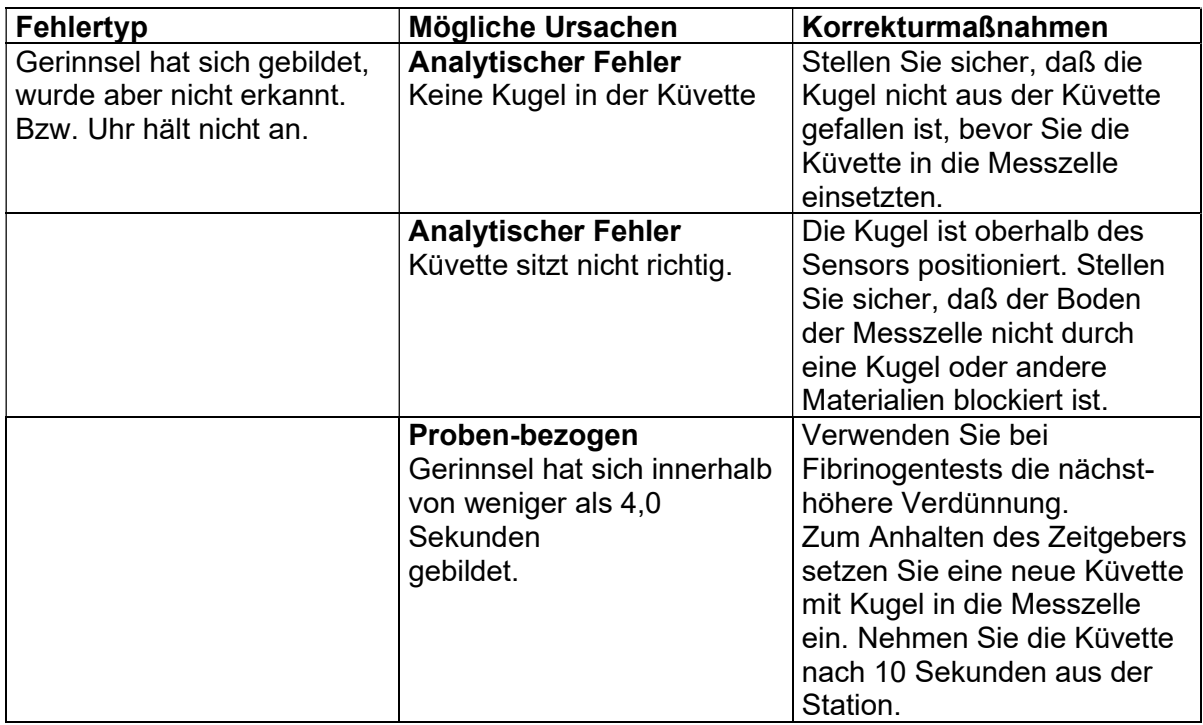

#### 9.2 Systemfehler

Findet das Gerät bei seinen Selbsttest einen Fehler, so wird der Fehler auf dem LCD-Display angezeigt und das Gerät verfällt in einen "Schlummer-Modus" aus dem es nur durch Aus- und Einschalten wieder geweckt werden kann.

Das Gerät führt eine Fehlerliste mit 15 Speicherstellen, in die jeder aufgetretene Fehler mit Datum, Uhrzeit und Fehlercode abgelegt wird. Um diese Liste auszudrucken, wenden Sie sich bitte an die ABW–Hotline (+49 (0)5261 / 927 294).

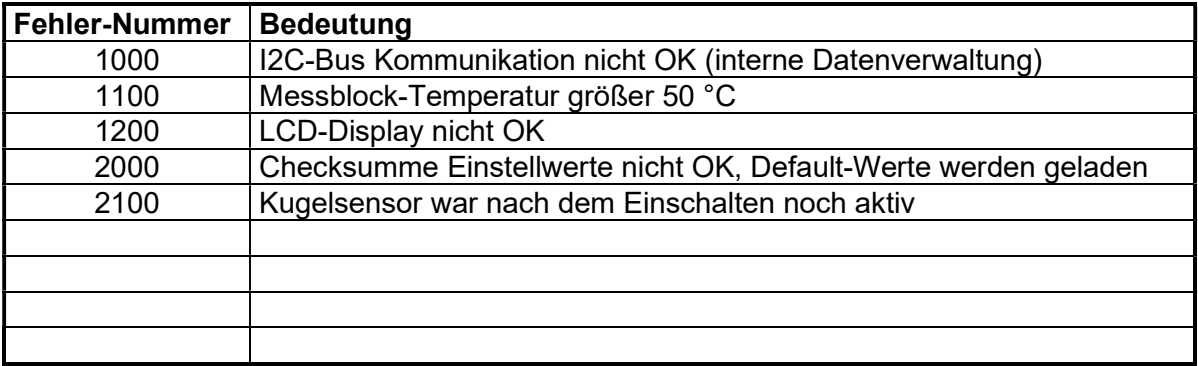

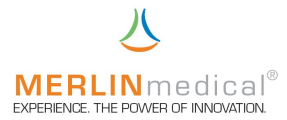

### 10. Zusätzlicher Drucker

Es ist möglich an das MC 1 einen externen Drucker (Zubehör) an die serielle, 9 polige RS 232 Schnittstelle anzuschließen. Genauere Einstellungen für den Drucker entnehmen Sie bitte der Gebrauchsanleitung des Druckers.

Verwenden Sie ausschließlich das mit dem Drucker gelieferte Netzgerät.

Der Drucker wird mit dem mitgelieferten Kabel an das MC 1 angeschlossen. Schalten Sie den Drucker über den Ein- Ausschalter ein [ON(I)]. Im eingeschalteten Zustand leuchtet die blaue POWER Lampe auf

Wenn die rote ON-LINE Lampe aufleuchtet, werden Daten nach Abschluß der Bestimmung an den Drucker übertragen.

Wenn die rote ON-LINE Lampe nicht aufleuchtet, werden Daten nicht gedruckt (auch nicht wenn der Drucker anschließend wieder auf ON-LINE geschaltet wird), können aber später aus dem Druckerpuffer des MC 1 gedruckt werden (Einstell-Menü Kapitel 2.8.9).

Wenn kein Papier mehr vorhanden ist, blinkt die rote Lampe.

Der ausgewählte Test bestimmt, was gedruckt wird. Wenn PT als Test ausgewählt wurde, werden neben der gemessenen Zeit auch der INR-Wert und das prozentuale Ergebnis ausgedruckt. Bei allen anderen Tests wird nur die gemessene Zeit ausgedruckt.

Wenn der Drucker während des Testverfahrens ausgeschaltet ist, werden keine Daten übertragen. Diese Daten können zum späteren Zeitpunkt aber aus dem Druckerpuffer des MC 1 gedruckt werden (Einstell-Menü Kapitel 2.8.9).

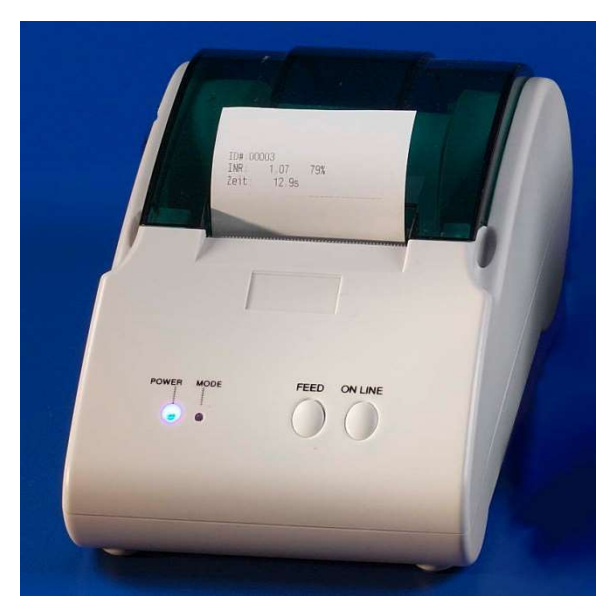

Weitere Informationen und die Bedienungsanleitung entnehmen Sie bitte dem Handbuch des **Thermodruckers** 

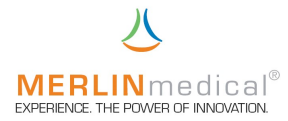

# 11. Anhang I

# **Prüfbeleg**

Das Analysegerät, dem diese Bedienungsanleitung beigefügt wurde, ist wie nachfolgend beschrieben getestet worden

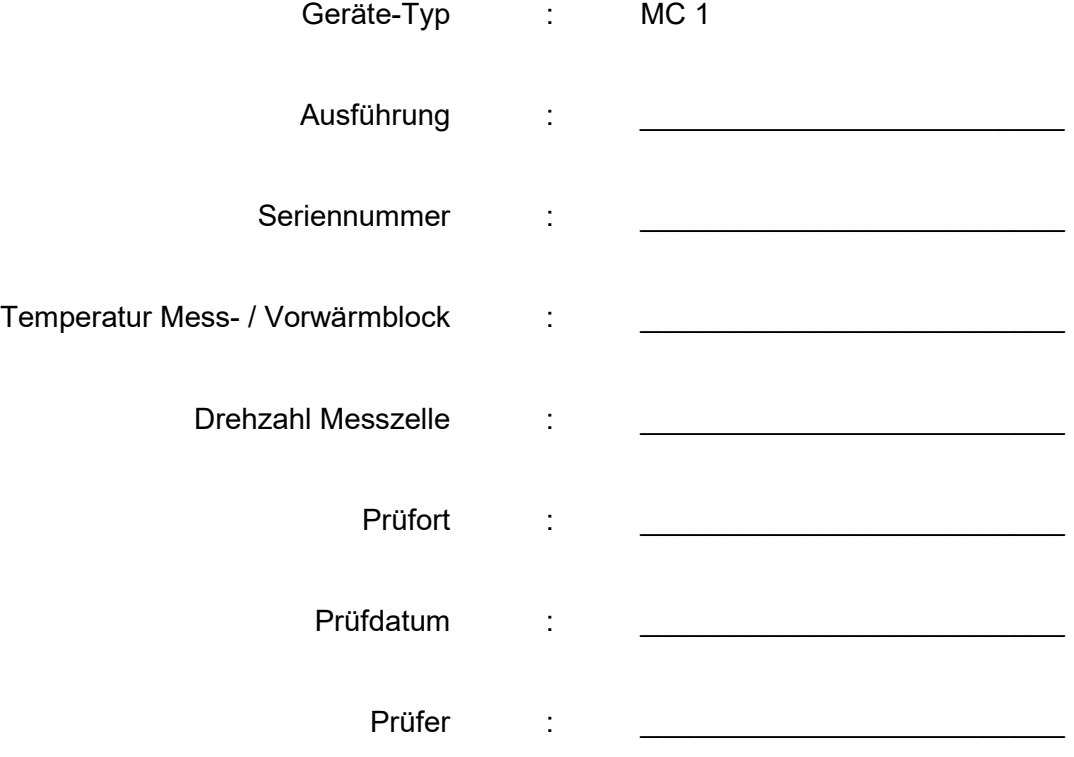

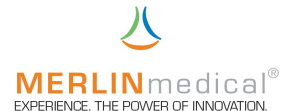

### EC Konformitätserklärung EC Declaration of Conformity

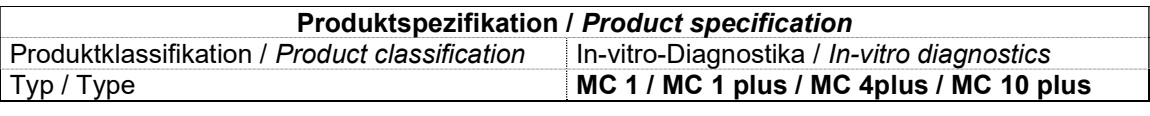

Wir / We

#### ABW Medizin und Technik GmbH & Co KG

Name des Anbieters / Supplier's name

Lagesche Str. 15e, D-32657 Lemgo

Anschrift / Address

erklären in alleiniger Verantwortung, dass das oben genannte Produkt declare under our sole responsibility that the product mentioned above

auf das sich die Erklärung bezieht, mit der / den folgenden Norm(en) oder normativen Dokument(en) übereinstimmt:

to which this declaration related is in conformity with the following standard(s) or other normative document(s):

nach folgenden Richtlinien und unter Anwendung der harmonisierten Normen entwickelt, konstruiert und produziert worden ist:

to which this declaration relates, is in conformity with the following requirements:

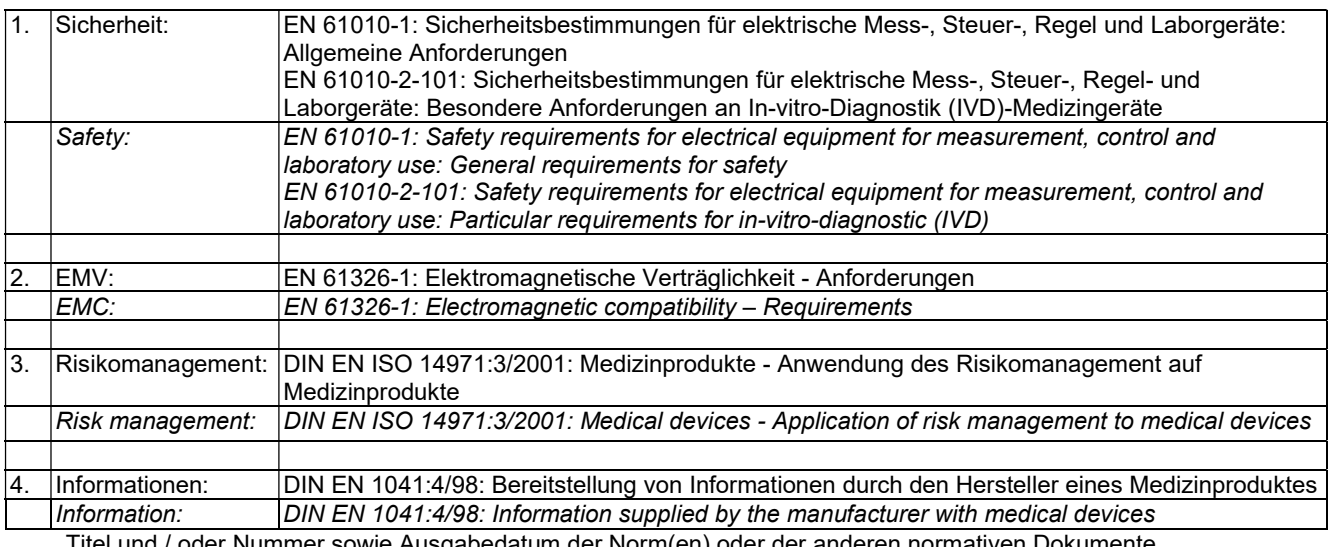

d / oder Nummer sowie Ausgabedatum der Norm(en) oder der anderen normativen Dokumente Title and / or number and date of issue of the standard(s) or other nomative document(s)

 (falls zutreffend) gemäß den Bestimmungen der Richtlinie(n) / (if applicable) following the provisions of the directive(s)

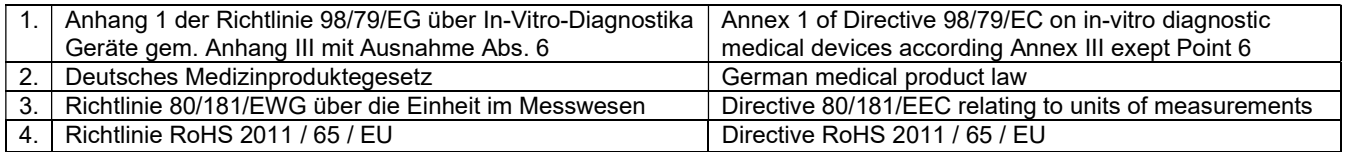

Lemgo, July, 22<sup>th</sup> 2020

Ort und Datum der letzten Änderung aus der antikelige Unterschrift der Geschäftsleitung unterschrift der Geschäftsleitung and date of last amendment and an unterschrift der Geschäftsleitung and date of last amendment and a Place and date of issue of last amendment